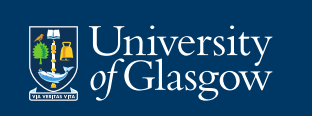

# **R Programming/ Statistical Computing**

**Craig Alexander**

**Academic Year 2021-22**

**Week 6:**

# **Advanced R Graphics using ggplot2**

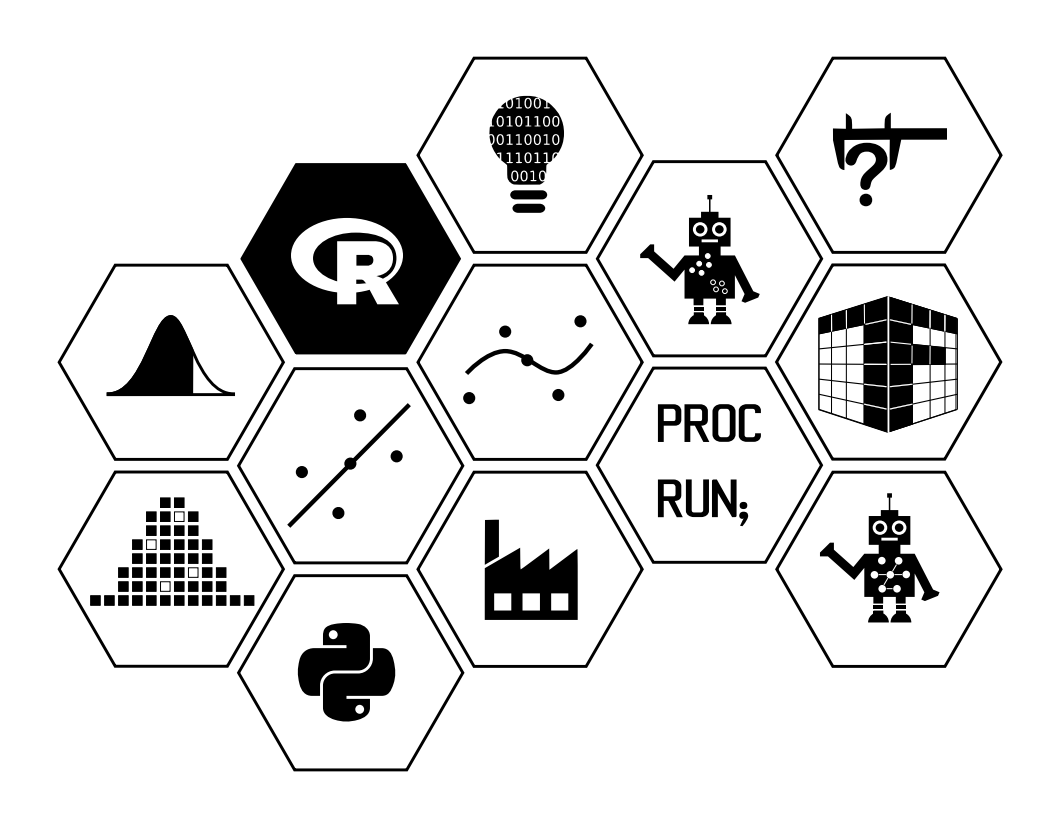

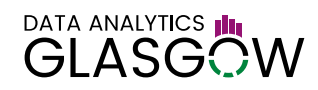

# **Overview**

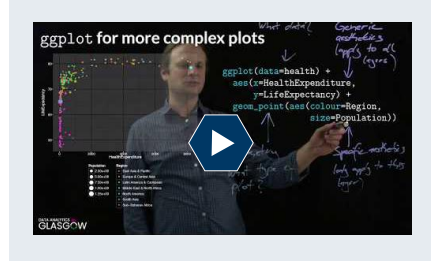

**An overview of ggplot2** <https://youtu.be/aiTVeohI8Ec> Duration: 14m0s

The package [ggplot2](http://ggplot2.tidyverse.org/) provides an abstract and declarative environment for creating graphics.

The graphics system built into R is already quite powerful and flexible, but creating sophisticated graphics can be timeconsuming and many steps that could be performed automatically, like adding a legend, have to be performed manually. Code producing more complex visualisations tends be "procedural": rather than describing how the visualisation should look like, the code describes the detailed control flow of how the plot is constructed.

ggplot2 aims like the other packages in the tidyverse, and also like languages such as [SQL,](https://en.wikipedia.org/wiki/SQL) to be [declarative:](https://en.wikipedia.org/wiki/Declarative_programming) your code should just describe what the plot should look like, and not how it is being put together in a detailed step-by-step manner.

ggplot2 has become by far the post popular R package for graphics, with [many extension packages](http://www.ggplot2-exts.org/) being available. ggplot2 has been ported to other languages and environments, such as [Python](http://ggplot.yhathq.com/) or [Julia.](http://gadflyjl.org)

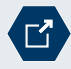

R Graph Gallery

<http://www.r-graph-gallery.com/portfolio/ggplot2-package/>

The R Graph Gallery has a section entirely dedicated to ggplot2.

#### **ggplot terms**

This section gives an overview of key terms in the ggplot2 world. ggplot2 is based on the philosophy of a "layered grammar of graphics": plots in ggplot2 are made up of at least one layer of geometric objects.

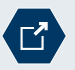

## Tidy data

#### <http://vita.had.co.nz/papers/layered-grammar.pdf>

Wickham, H. (2010). A Layered Grammar of Graphics. Journal of Computational and Graphical Statistics. Volume 19, Number 1.

This paper explains some of the philosophy behind ggplot2.

**Geometric objects** A geometric object (or geom\_<type>(...) in ggplot2 commands) controls what type of plot a layer contains. The are many different geometric objects: the most important ones are . . .

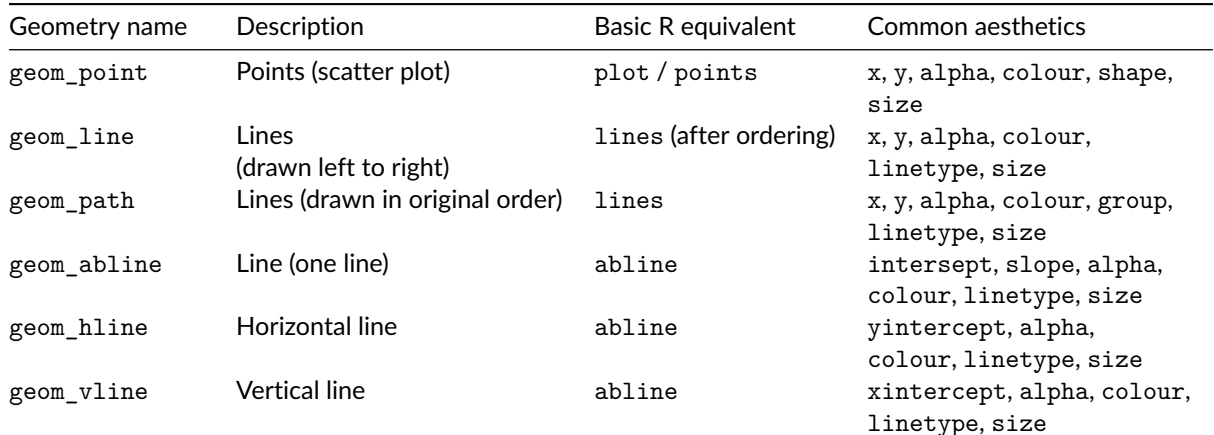

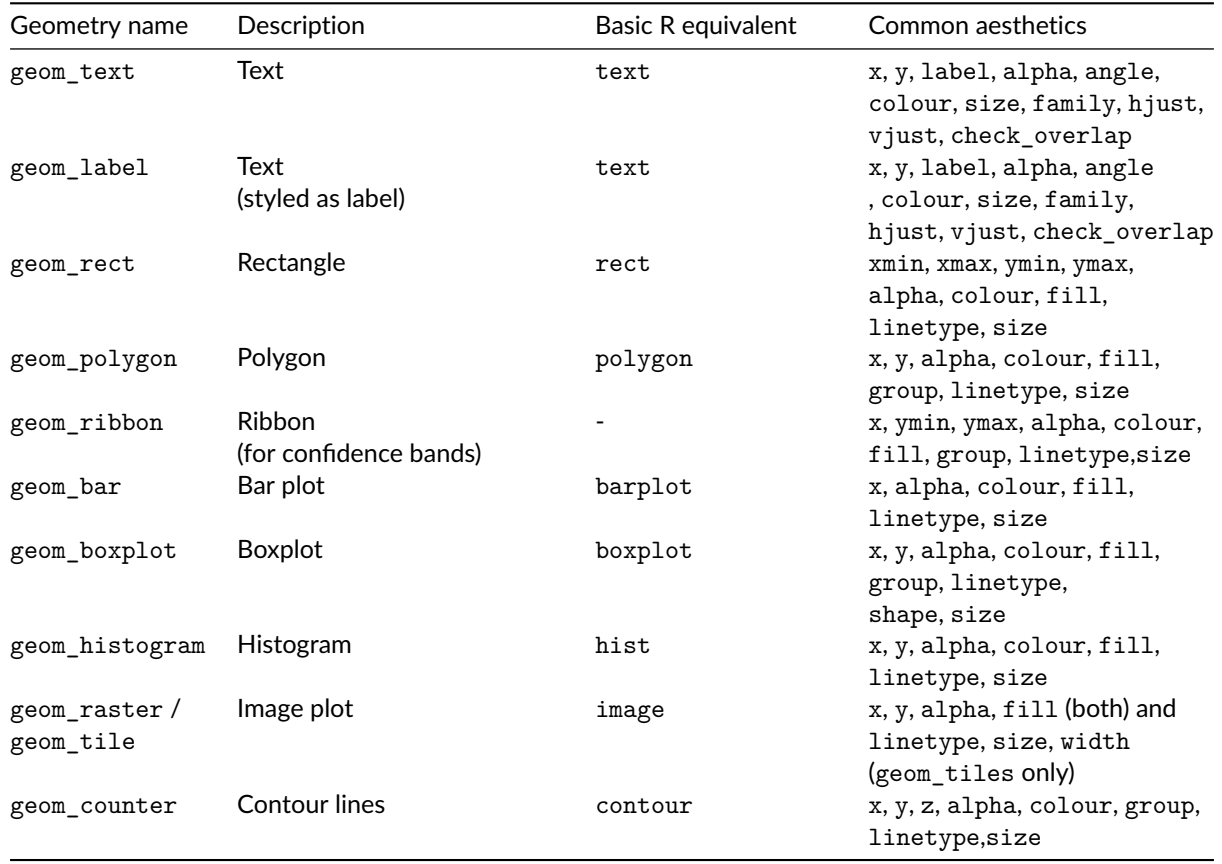

There is a [cheat sheet](https://github.com/rstudio/cheatsheets/raw/master/data-visualization-2.1.pdf) providing a detailed overview of the different geometries and data.

**Aesthetics** An aesthetic (or aes(...) in ggplot2 commands) controls which variables are mapped to which properties of the geometric objects (like x-coordinates, y-coordinates, colours, etc.). The aesthetics available depend on the geometric object. Aesthetics commonly available are ...

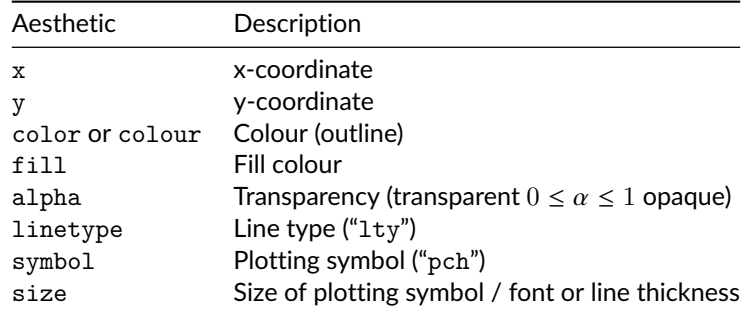

The help file for each geometry lists the available aesthetics.

Data Visualisation Cheat Sheet  $\overline{\Gamma}$ <https://github.com/rstudio/cheatsheets/raw/master/data-visualization-2.1.pdf>

Rstudio have put together a very handy and compact cheat sheet for ggplot2.

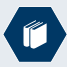

Background reading: Chapter 3 of R for Data Science

<http://r4ds.had.co.nz/data-visualisation.html>

Chapter 3 of *R for Data Science* gives an introduction to data visualisation using ggplot2.

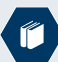

Background reading: Chapter 28 of R for Data Science <http://r4ds.had.co.nz/graphics-for-communication.html> Chapter 28 of *R for Data Science* focuses on the presentation of visual information (with a focus on ggplot2).

# **Quick plots**

The function qplot (or quickplot) provides a compact interface for simple ggplot2 graphics. Its syntax is meant to resemble the syntax of plot in basic R.

The basic syntax of qplot is qplot(x, y, data=data, geom=geom, ...). It plots y against x (taken from data) using the geometry geom. geom is specified as a string and without geom\_ (for example geom="line" instead of geom\_line). qplot also accepts the optional arguments log, main, sub, xlab, ylab, xlim and ylim, which have similar effects as the arguments of that name have for plot in standard R graphics.

We can re-create the plot of life expectancy against health expenditure from last week using

load(url("https://github.com/UofGAnalyticsData/R/raw/main/Week%205/w5.RData")) qplot(HealthExpenditure, LifeExpectancy, **data=**health, **colour=**Region)

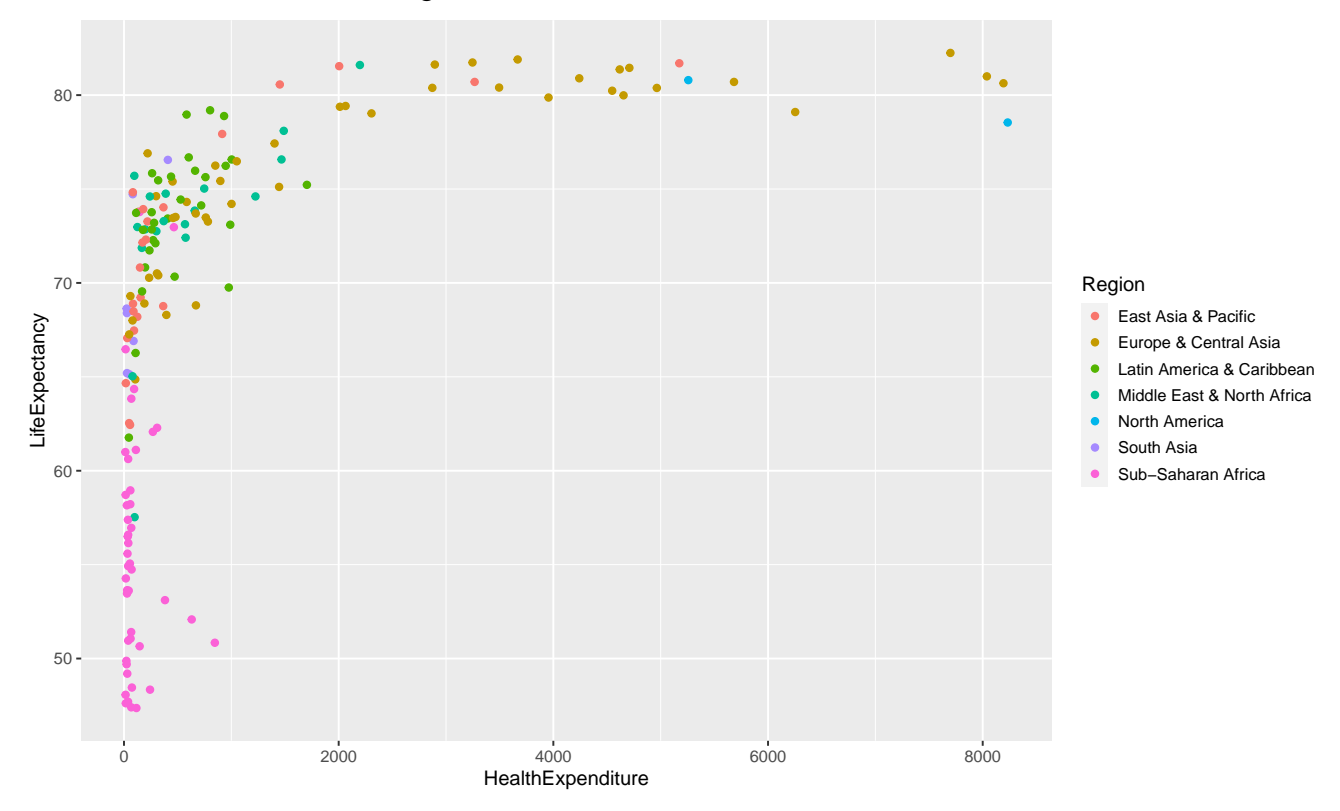

We can already see a major advantage of using ggplot2: we don't need to unclass Region and ggplot2 has already drawn a legend for us.

ggplot2 also allows for a graphical parameter size, which controls the size of the plotting symbol (on a square-root scale, so that the area of the plotting symbol is on a linear scale.)

qplot(HealthExpenditure, LifeExpectancy, **data=**health, **colour=**Region, **size=**Population)

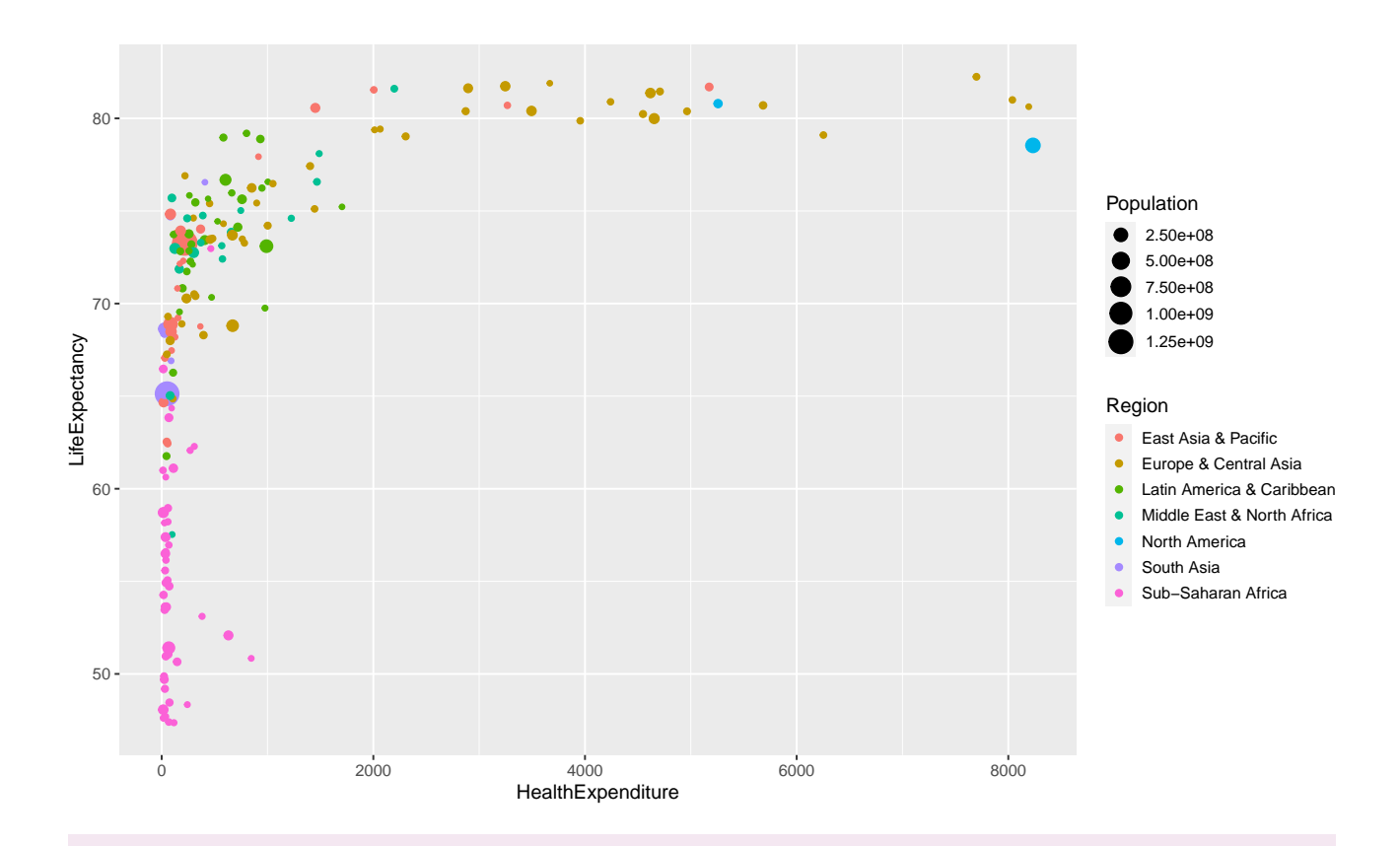

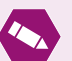

# <span id="page-5-0"></span>*Task* 1*.*

In this task we will use the data set diamonds from ggplot2. Create a scatter plot of carat against price, using different colours to denote the different colour and different plotting symbols to denote the different cuts.

# **Using the more general ggplot interface**

# **A typical ggplot call**

A plotting command for ggplot consists of a sequence of function calls added together using the standard sum operator +:

```
ggplot(data=...) + # Specify data source
    aes(...) + \qquad # Generic aesthetics applying to all layers
    geom_{\leq} \leq % \leq \leq \leq \leq \leq \leq \leq \leq \leq \leq \leq \leq \leq \leq \leq \leq \leq \leq \leq \leq \leq \leq \leq \leq \leq \leq \leq \leq \leq \leq \leq \leq \leq \leqgeom_{\text{type}}(aes(\ldots), \ldots)... # Further arguments for fine-tuning (themes, scales, facets, ...)
```
geom\_<type> objects do not necessarily have to use the same data as specified in the call to ggplot. If the optional argument data is specified, then the data source provided is used for this layer.

We can recreate the plot we have just drawn using ggplot instead of gplot.

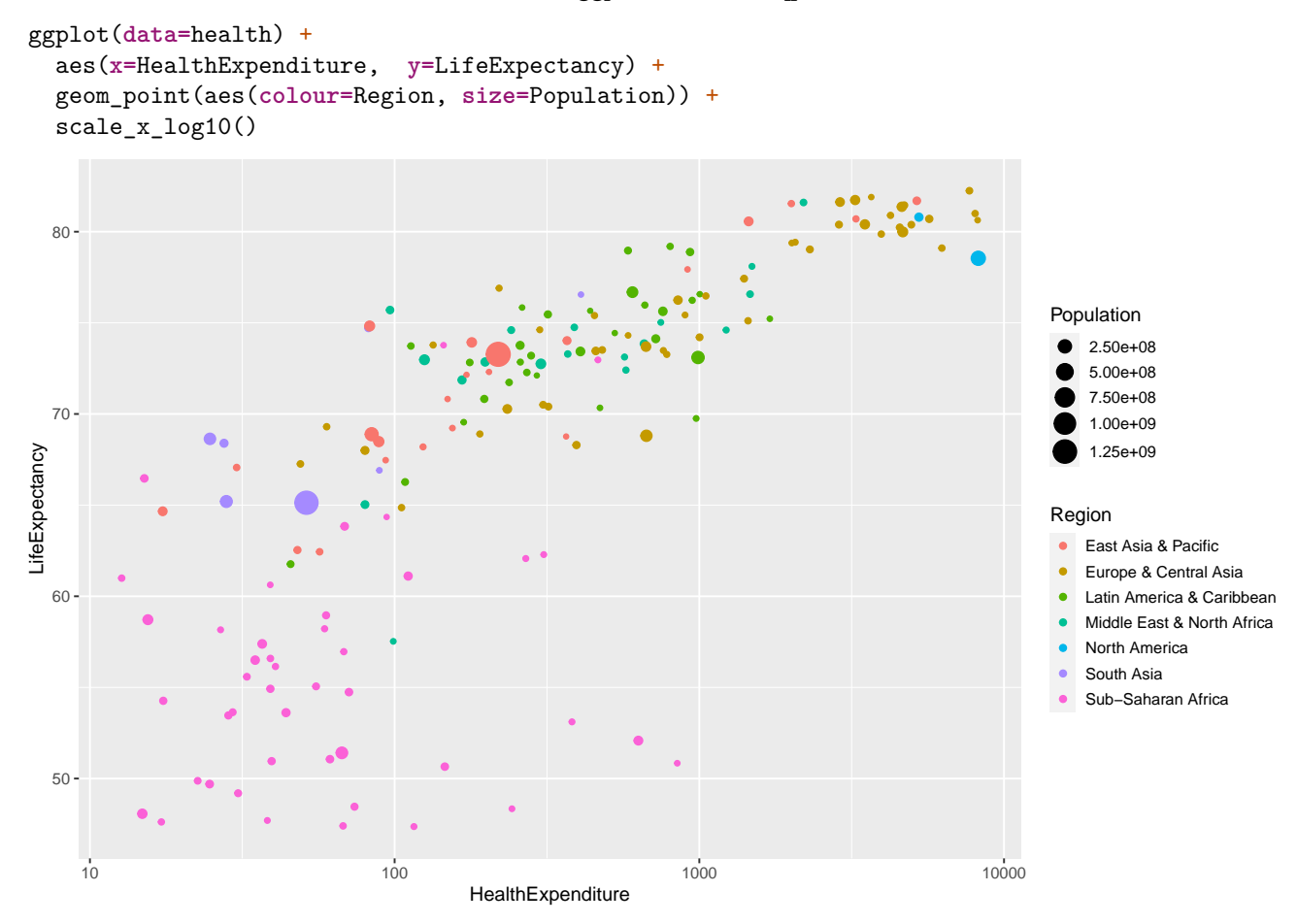

#### **Adding additional layers**

Additional layers can simply be added to the plot. For example, we can add an overall regression line with confidence bands (you will learn more about regression lines in the Predictive Modelling course) using

```
ggplot(data=health) +
    aes(x=HealthExpenditure, y=LifeExpectancy) +
    geom_point(aes(colour=Region, size=Population)) +
    geom_smooth(method="lm") +
    scale_x_log10()
## `geom_smooth()` using formula 'y ~ x'
```
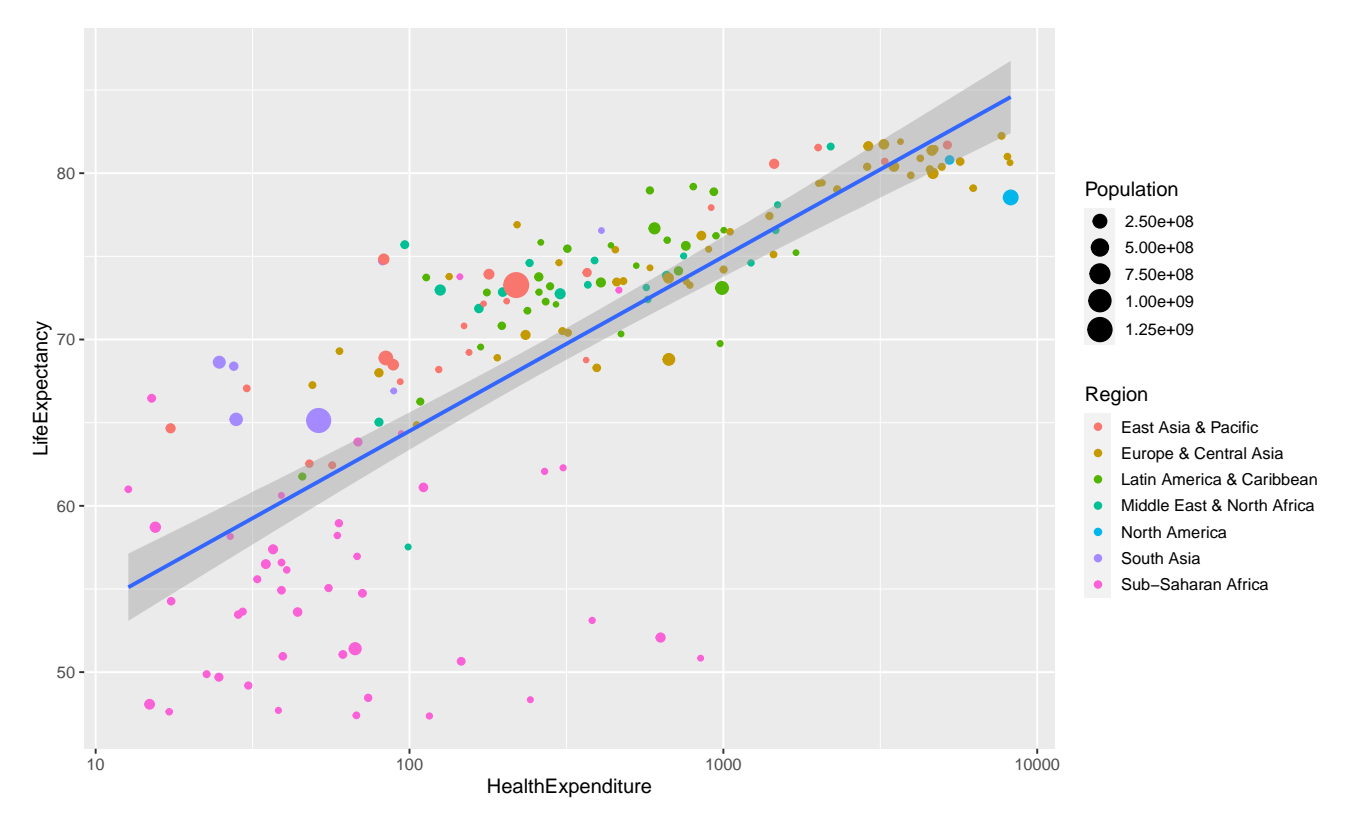

If we want to add a different regression line for each country we have to make sure that a group or colour aesthetic is passed to geom\_smooth. We could pass aes(colour=Region) to geom\_smooth. Alternatively, we can move colour=Region from the aesthetics specific to geom\_point to the generic aesthetics, so that colour=Region now applies to both geom\_point and geom\_smooth.

```
ggplot(data=health) +
    aes(x=HealthExpenditure, y=LifeExpectancy, colour=Region) +
    geom_point(aes(size=Population)) +
    geom_smooth(method="lm") +
    scale_x_log10()
## `geom smooth()` using formula 'y ~\sim~ x'
```
## Warning in qt((1 - level)/2, df): NaNs produced

## Warning in max(ids, na.rm = TRUE): no non-missing arguments to max; returning -Inf

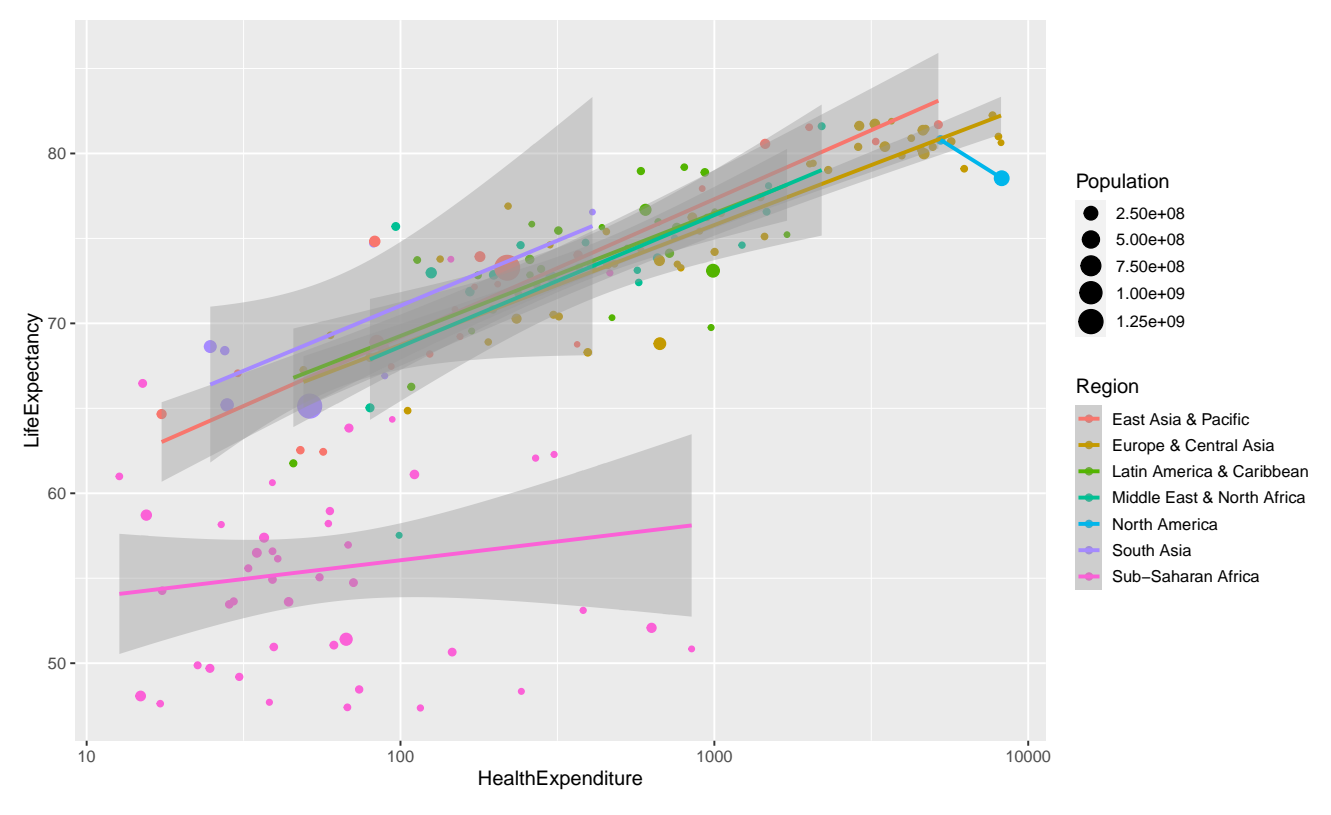

The warning comes from the fact that there are only two North American countries, so we can fit a line through them with no error, which means we cannot draw confidence bands.

The plot looks slightly messy, we will use facet\_wrap later on to split it into separate panels.

Suppose we want to annotate the observations belonging to Australia, the UK, the US.

```
health2 \leftarrow health \frac{9}{2}filter(Country %in% c("Australia", "United Kingdom", "United States"))
ggplot(data=health) +
    aes(x=HealthExpenditure, y=LifeExpectancy, colour=Region) +
    geom_point(aes(size=Population)) +
    geom_label(data=health2,
               aes(x=HealthExpenditure, y=LifeExpectancy, label=Country),
               show.legend=FALSE)
```
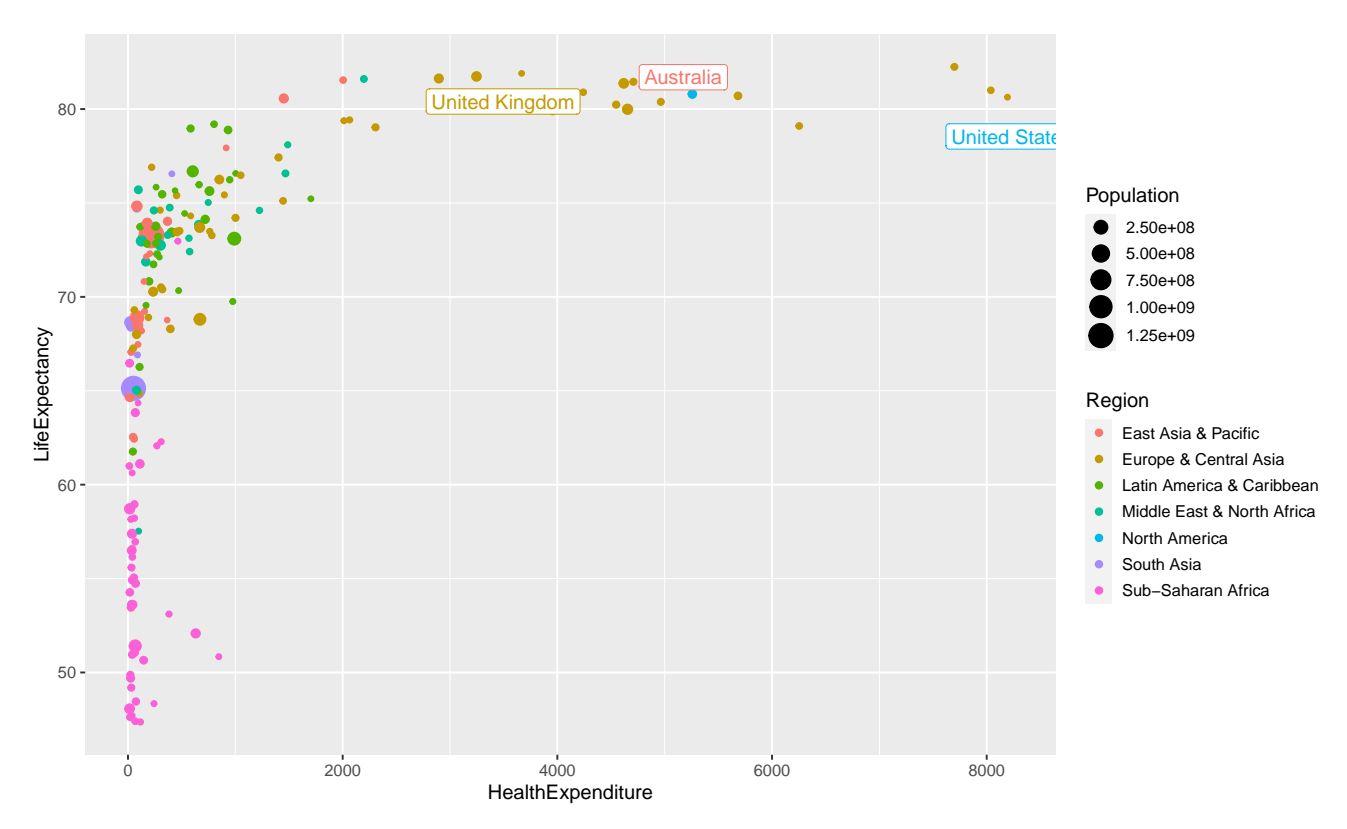

The labels however cover the observations and might not be fully visible. This can be avoided by using the function geom\_label\_repel from [ggrepel.](https://cran.r-project.org/web/packages/ggrepel)

```
health \langle - \text{ health } \text{\%} \ranglemutate(CountryLabel=ifelse(Country%in%c("Australia", "United Kingdom", "United States"),
                                    as.character(Country),""))
library(ggrepel)
ggplot(data=health) +
```

```
aes(x=HealthExpenditure, y=LifeExpectancy, colour=Region) +
geom_point(aes(size=Population)) +
geom_label_repel(aes(label=CountryLabel), show.legend=FALSE)
```
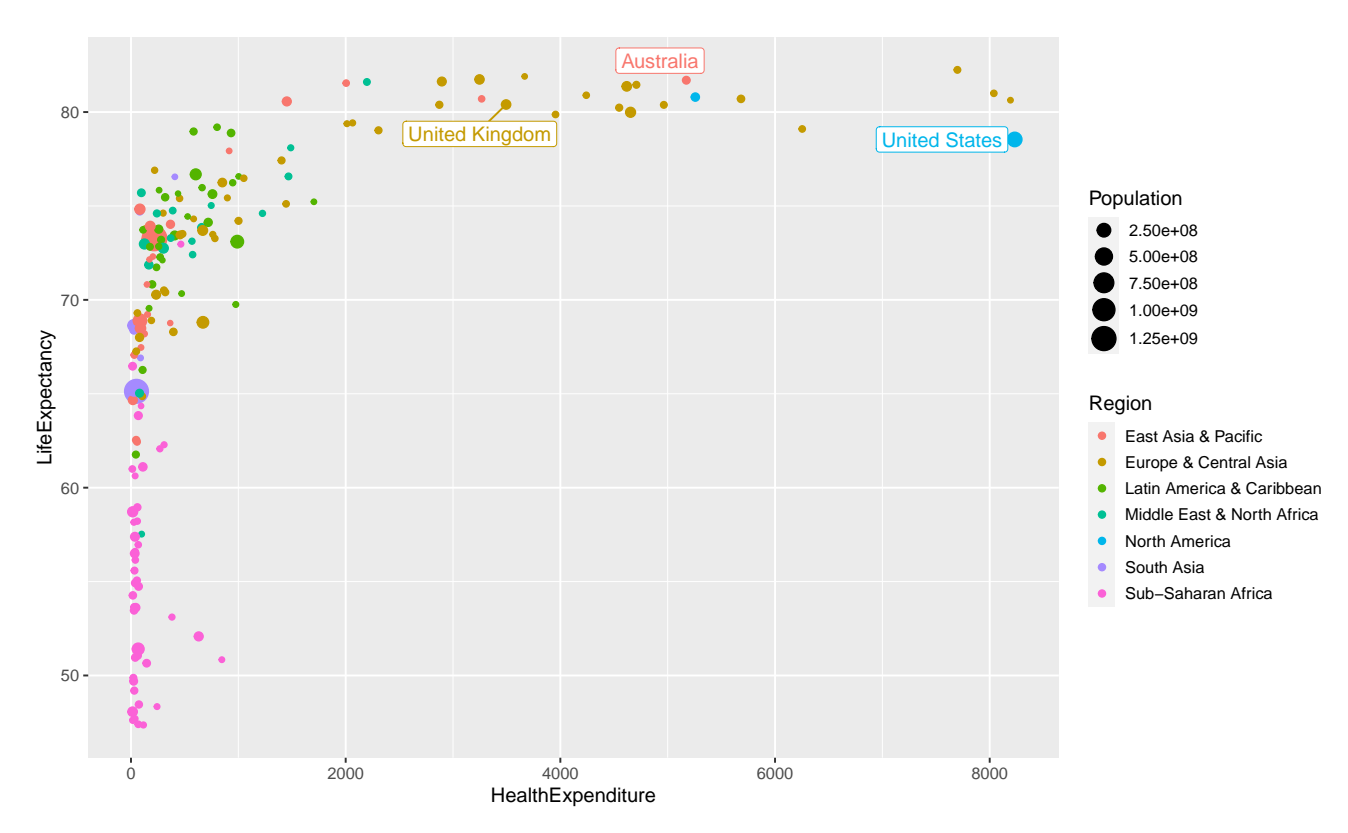

This time, we have used a different approach. Rather than subsetting the data and creating a separate data frame only containing the data for the three countries, we have created a new column in the data frame health, which is blank except for the three countries. This is required because ggrepel layers are only aware of data drawn in their own layer: this way we can avoid the labels covering observations we have not labelled.

#### **Explicit drawing**

The standard R plotting functions draw a plot as soon as the plot function is invoked.

Plotting commands in ggplot2 (including qplot) return objects (otherwise the + notation would not work) and only draw the plot when their print or plot methods are invoked. In the console this is the case when they are used without an assignment.

```
a <- ggplot(data=health) + # Does not draw anything
      aes(x=HealthExpenditure, y=LifeExpectancy) +
      geom_point()
b \leq a + scale \times log10() # Does not draw anything either
a a * Now the plot stored in a gets drawn
print(a) \qquad # Draw a again (explicit invocation)
b \# Now the plot stored in b gets drawn
```
Inside loops and functions the print or plot methods need to be invoked explicitly by using the methods print or plot.

*Task* 2*.* Just like in Week 5, consider two vectors x and y created using n <- 1e3<br>x <- runif(n, 0, 2\*pi) # x is random uniform from  $(0, 2*pi)$ # x <- sort(x)  $\qquad$  # Sorting of x not needed for ggplot  $y \leftarrow \sin(x)$  # Set y to the sine of x y.noisy  $\langle -y + .25 * \text{norm}(n)$  # Create noisy version of y

Use ggplot2 to create a scatterplot of y.noisy against x, which also shows the noise-free sine curve in y.

# **Modifying plots**

# **Labels and titles**

We can set the plot title using ggtitle(title) and the axis labels using xlab(label) and ylab(label).

```
ggplot(data=health) +
    aes(x=HealthExpenditure, y=LifeExpectancy, colour=Region) +
   geom_point(aes(size=Population)) +
   geom_smooth(method="lm") +
    scale_x_log10() +ggtitle("Relationship between Health Expenditure and Life Expectancy") +
    xlab("Health Expenditure") +
   ylab("Life Expectancy")
```

```
## `geom smooth()` using formula 'y \sim x'
```
Relationship between Health Expenditure and Life Expectancy

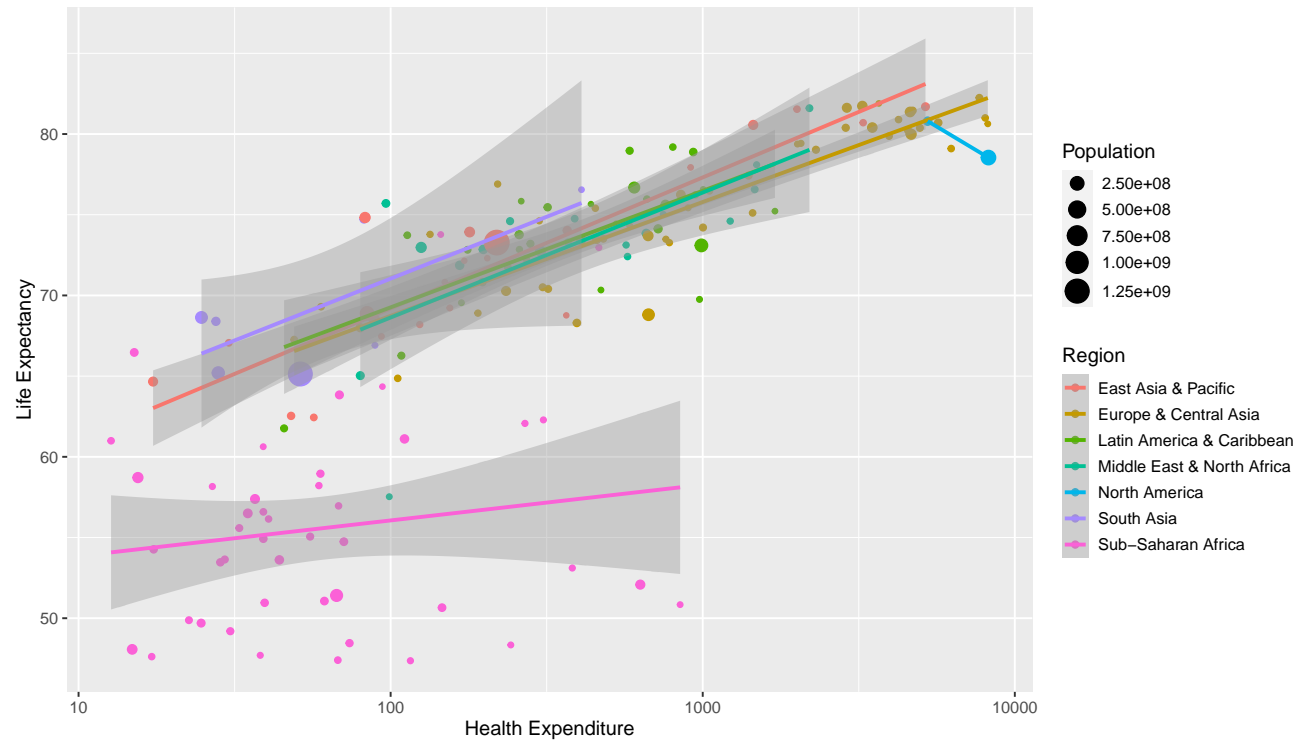

Changing the text shown in legends (like in our case the names of the regions) is more complicated. It is almost always easier to simply change the levels of the categorical variable in the dataset itself before invoking ggplot2 commands.

#### **Scales**

Aesthetics control *which* variables are mapped to *which* property of the geometric object. However, aesthetics do not specify *how* this mapping is performed. This is where scales come into play. Scales control *how* any value from the variable is translated into a property of a geometric object: scales control for example how a variable is translated into coordinates (say through a log transform) or into colours (say though a discrete colour palette).

ggplot2 automatically chooses (what it thinks is) a suitable scale. This is usually reasonable, but on occasions it might be necessary to override this.

There is a family of scale functions for each aesthetic. The template for the function name for scales is scale <aesthetic> <type>.

**Scales for continuous data** We have already seen that we can log-transform the axes using scale\_x\_log10 and scale\_x\_log10. The more general functions for coordinate transforms are scale\_ $\langle x \rangle$  or  $y$ >\_continous(...). We can. amongst others, set the axis label (argument name, the ticks and tickmarks (arguments breaks and labels) the limits (argument limit) and the transform to be used (argument trans).

The axes might use scientific notation (e.g. "4e5"). If you want to avoid using scientific notation and use fixed notation, change the scipen option in R, which controls when scientific notation is used (for example run options(scipen=1e3)).

There are functions for mapping continuous data to other aesthetics, too. For example, scale colour gradient converts a continuous variable to a colour using a gradient of colours. The arguments low and high specify the colours used at the two ends. scale\_colour\_gradient2 allows for also specifying a mid-point colour (argument mid). scale\_colour\_gradientn is the most general function it allows specifying a vector of colours and corresponding vector of colours. The function scale\_colour\_distiller uses the colour brewer available at [http://colorbrewer2.org/](colorbrewer.org) and allows for constructing colours scales which are photocopier-safe and/or work for colour-blind readers.

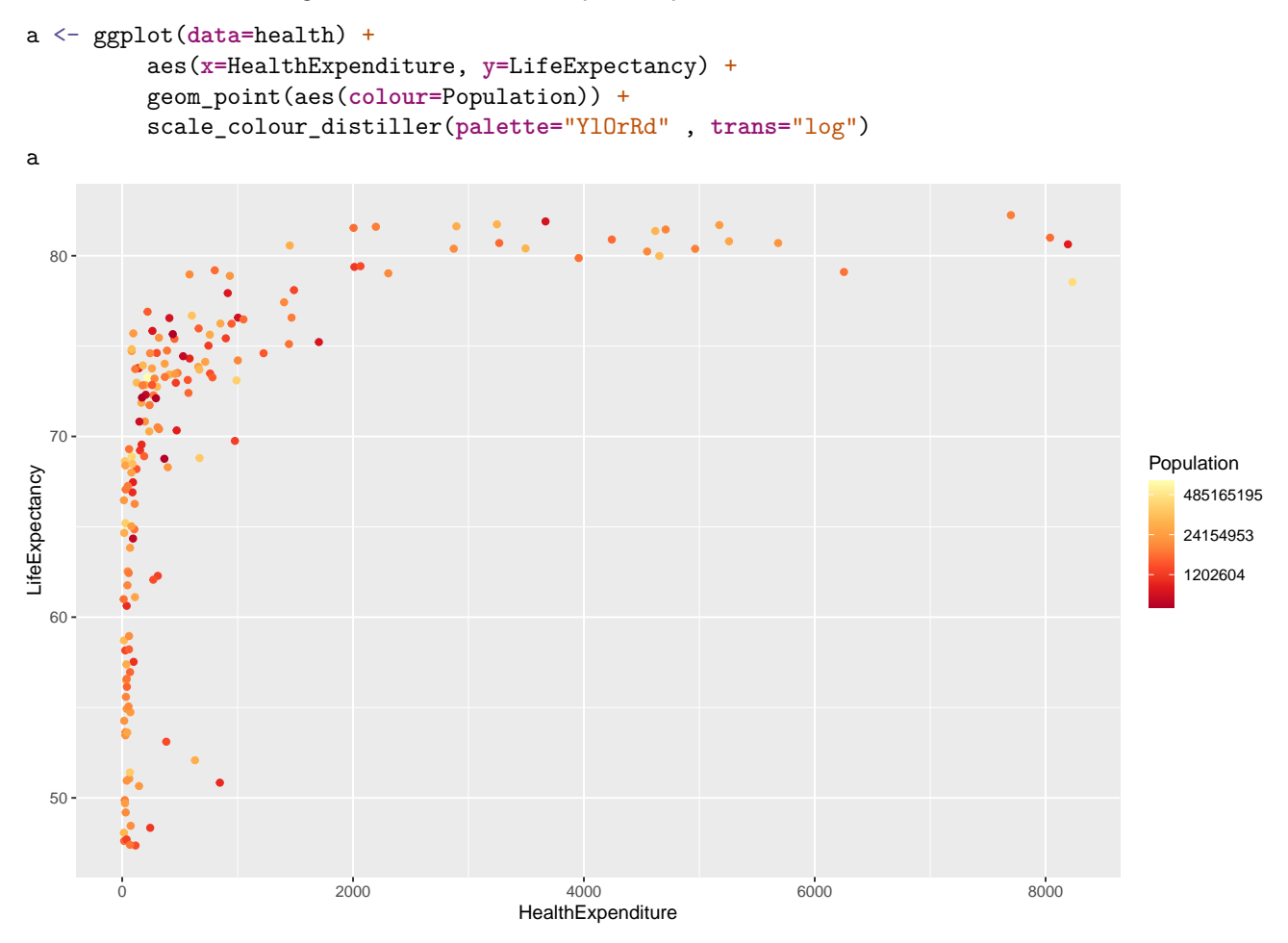

We have used trans="log" to use the log-transformed values of the population sizes (due to its skewness). The values given in the legend seem slightly odd choices: this is due to the log-transform (they are roughly  $\exp(14)$ ,  $\exp(17)$  and  $\exp(20)$ , so "nice" numbers on the log scale).

We have stored the plot in a variable a so that we can redraw it later on with different themes.

**Scales for discrete data** There are also various scaling functions for discrete data, such as scale\_colour\_brewer.

Note that there are separate scales for colour (outline colour – example: scale colour brewer) and fill (fill colour – example: scale\_fill\_brewer).

#### **Statistics**

Sometimes data has to be aggregated before it can be used in a plot. For example, when creating a bar plot illustrating the distribution of a categorical variable we have to count how many observations there are in each category. This will then determine the height of the bars. ggplot2 automatically chooses (what it thinks is) a suitable statistic.

For example, when we draw a bar plot using geom\_bar, it uses by default the statistic count, which first produces a tally. We don't need to worry about this, ggplot2 does all the work for us.

```
ggplot(data=health) +
    geom_bar(aes(x=Region)) +
```
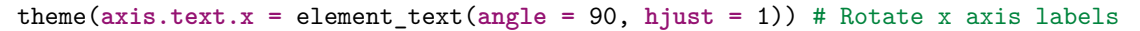

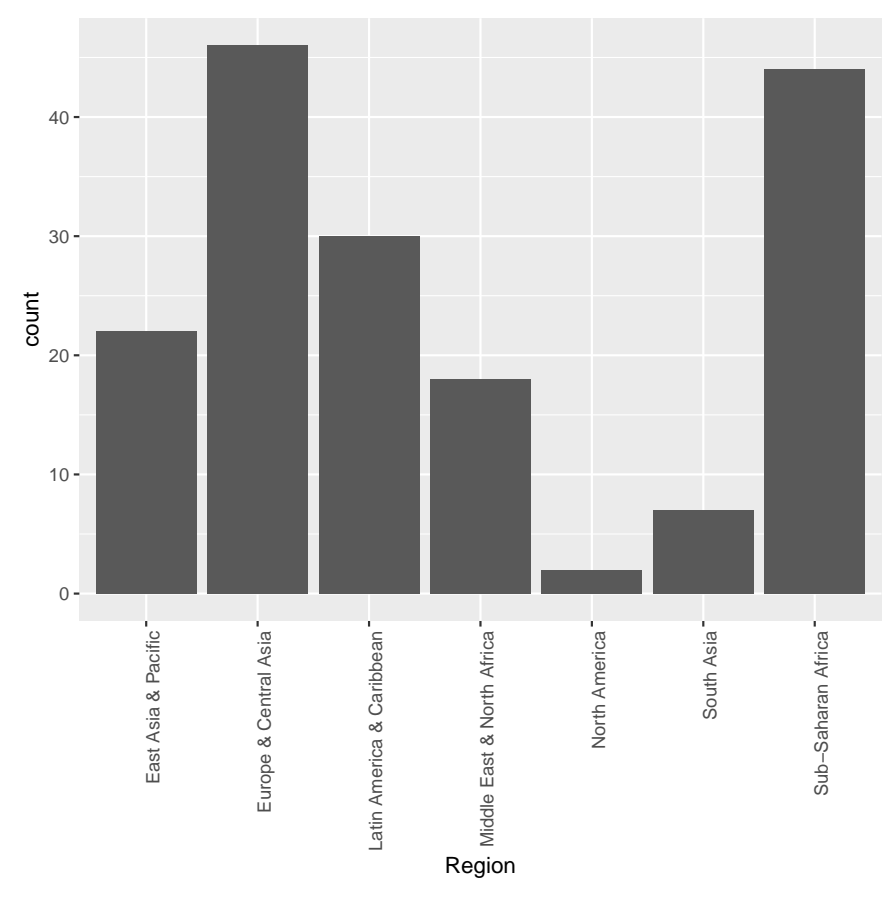

Suppose we now want to a draw bar chart visualising the mean health expenditure in each region. Now we don't want ggplot2 to produce a tally of how often which value occurs, we want it to simply draw the bars to the heights specified in the data. Because we now want no aggregation, we have to use the statistic identity.

```
library(dplyr)
HESummary \leq health \frac{9}{2} \frac{1}{2} \frac{1}{2} \frac{1}{2} \frac{1}{2} \frac{1}{2} \frac{1}{2} \frac{1}{2} \frac{1}{2} \frac{1}{2} \frac{1}{2} \frac{1}{2} \frac{1}{2} \frac{1}{2} \frac{1}{2} \frac{1}{2} \frac{1}{2} \frac{1}{2} \frac{1}{2} \frac{1}{2}group_by(Region) %>%
                          summarise(HealthExpenditure=mean(HealthExpenditure))
ggplot(data=HESummary) +
      geom_bar(aes(x=Region, y=HealthExpenditure), stat="identity") +
      theme(axis.text.x = element_text(angle = 90, hjust = 1)) # Rotate x axis labels
```
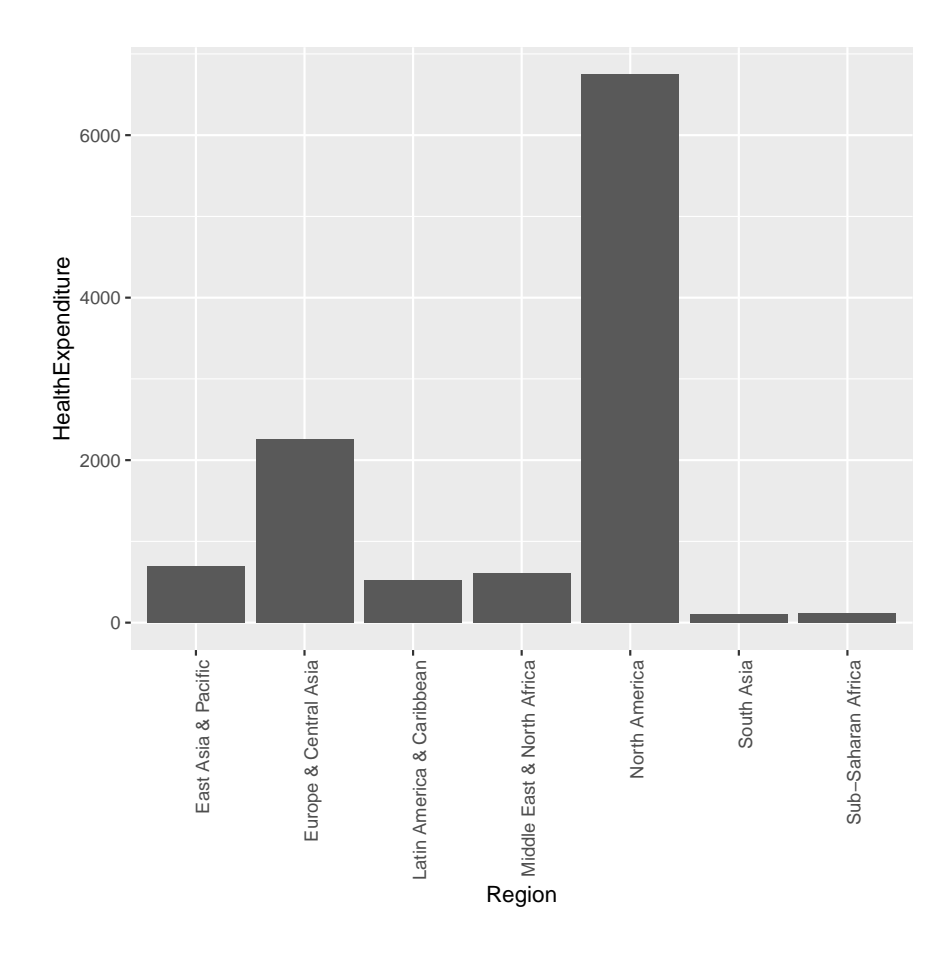

## **Theming**

Themes can be used to customise how ggplot2 graphics look like. We have already used theme to change how the horizontal axis is typeset.

ggplot2 has several themes built-in. The default theme is theme\_gray. Other themes available are theme\_bw (monochrome), theme\_light, theme\_lindedraw and theme\_minimal. Further themes are available in extension packages such [ggthemes.](https://cran.r-project.org/web/packages/ggthemes)

```
a + theme_minimal()
```
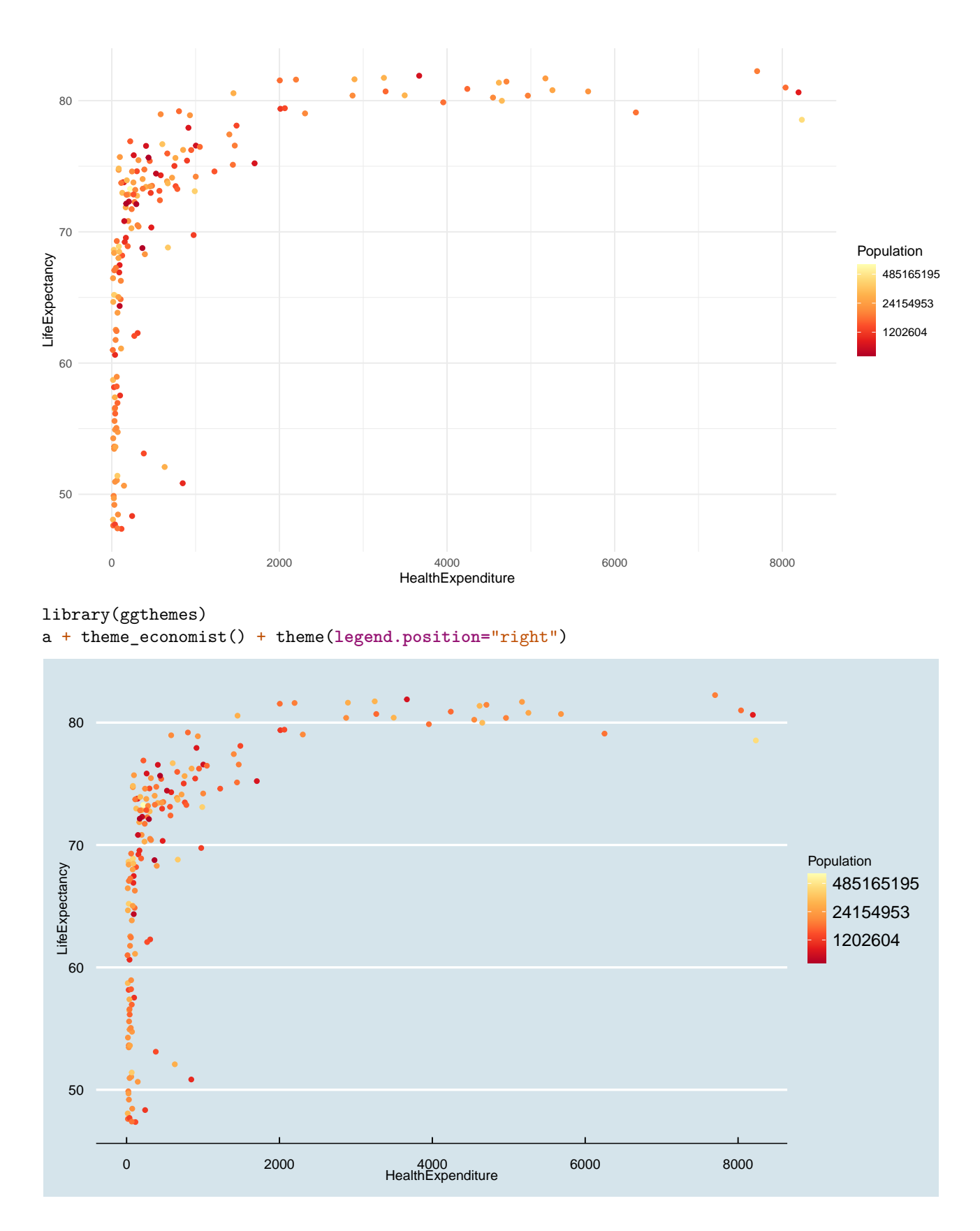

# **Arranging plots (faceting)**

The function facet\_grid(rvar~cvar) creates separate plots based on the values rvar (rows) and cvar (columns) takes. The function facet\_wrap(~var1+var2) arranges the plots in several rows and columns without rigidly associating one variable with rows and one with columns. Continuous variables need to be discretised (for example using cut) before they can be used for defining facets.

```
ggplot(data=health) +
    aes(x=HealthExpenditure, y=LifeExpectancy, colour=Region) +
```

```
geom_point(aes(size=Population)) +
geom_smooth(method="lm") +
scale_x_log10() +
facet_wrap(~Region)
```

```
## `geom_smooth()` using formula 'y ~ x'
```
## Warning in qt((1 - level)/2, df): NaNs produced

## Warning in max(ids, na.rm = TRUE): no non-missing arguments to max; returning -Inf

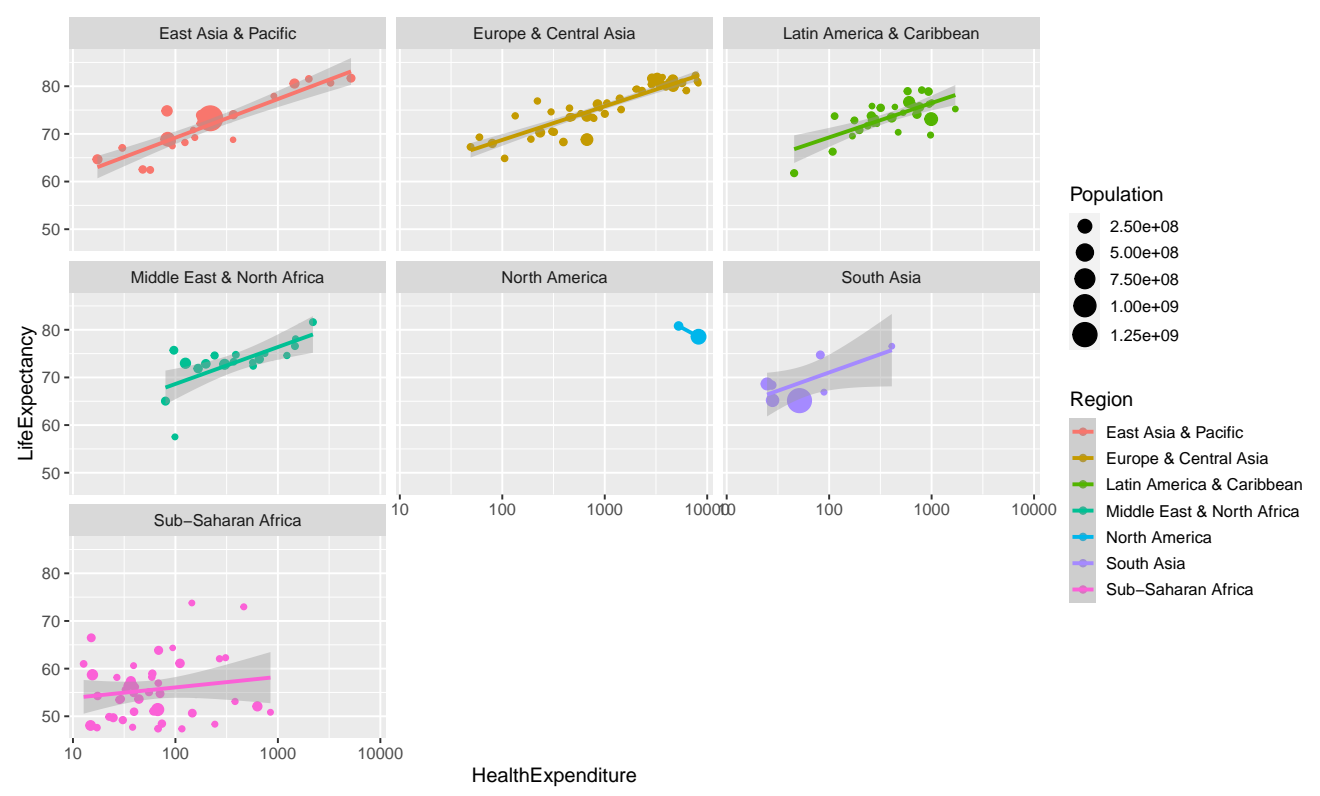

Arranging plots in more general ways (like in par  $(mfrow=c(\ldots))$  or layout) is not directly possible with ggplot2. The package [gridExtra](https://cran.r-project.org/web/packages/gridExtra) however provides a function grid.arrange, which allows for arranging ggplot2 plots side by side.

#### **Classical plot customisation functions are not compatible with ggplot2**

ggplot2 plots are not compatible with the functions used to customise or arrange basic R plots, such as par or layout.

# **Examples**

In this section we return to some of the examples from last week and reproduce them in ggplot2.

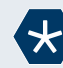

#### *Example* 1 *(The bivariate Gaussian density).*

We start by creating a data frame with three columns, x, y and z, which holds the value of the bivariate Gaussian density.

```
x <- seq(-2, 2, len=50)
y <- seq(-2, 2, len=50)
data <- expand.grid(x=x, y=y) %>%
   mutate(z=dnorm(x)*dnorm(y))
```
In contrast to the classical plotting functions ggplot2 needs the input data in "long", rather than "wide" format, so there is no need to call spread as we did last week.

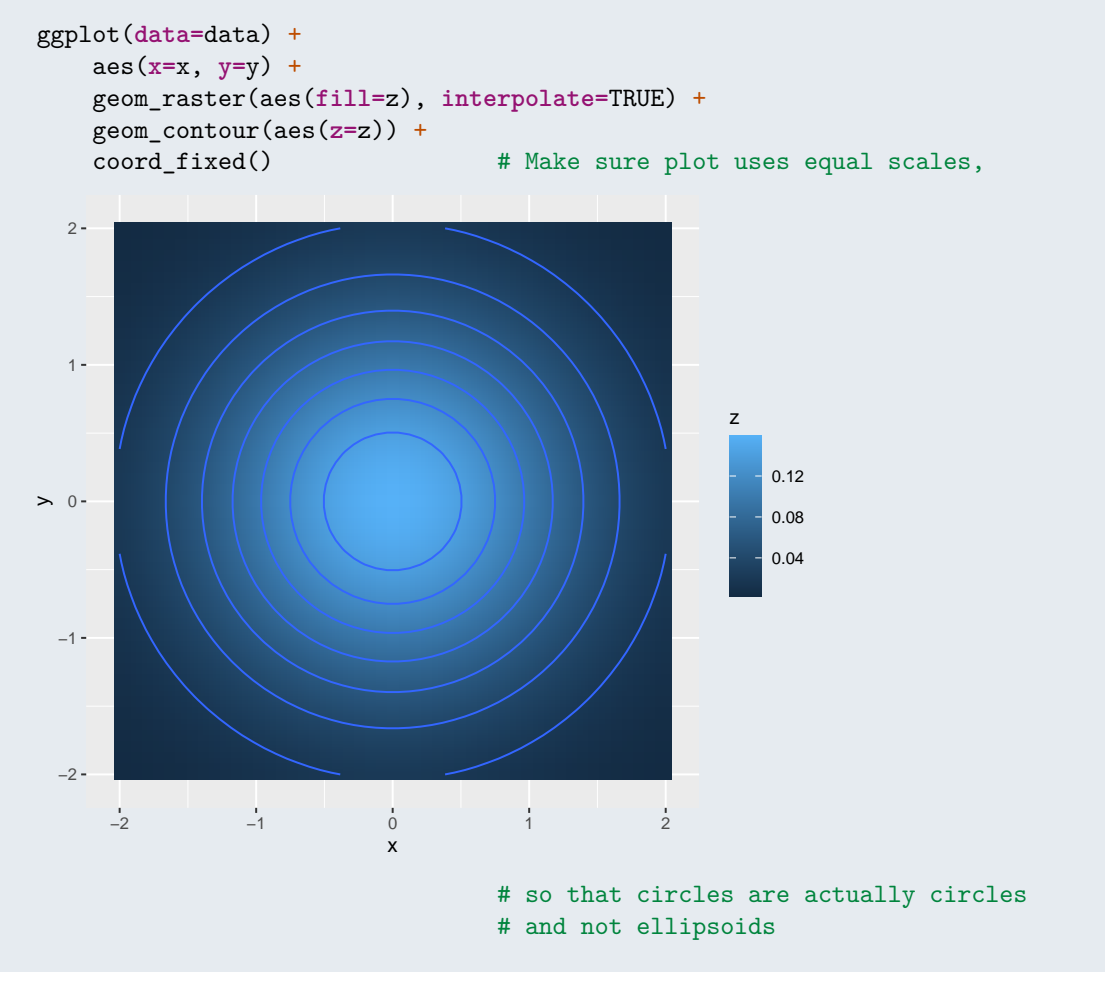

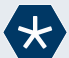

# *Example* 2 *(Fisher's iris data).*

In this example we look at again the sepal length and width from Fisher's famous iris data.

```
species.means \le - iris %>% \implies # Get species means for centroid
                     group_by(Species) %>%
                     summarise_all(mean)
ggplot(data=iris) +
   geom_point(aes(x=Sepal.Length, y=Sepal.Width, colour=Species)) +
   geom_point(data=species.means,
               aes(x=Sepal.Length, y=Sepal.Width, colour=Species), size=3, shape=4)
```
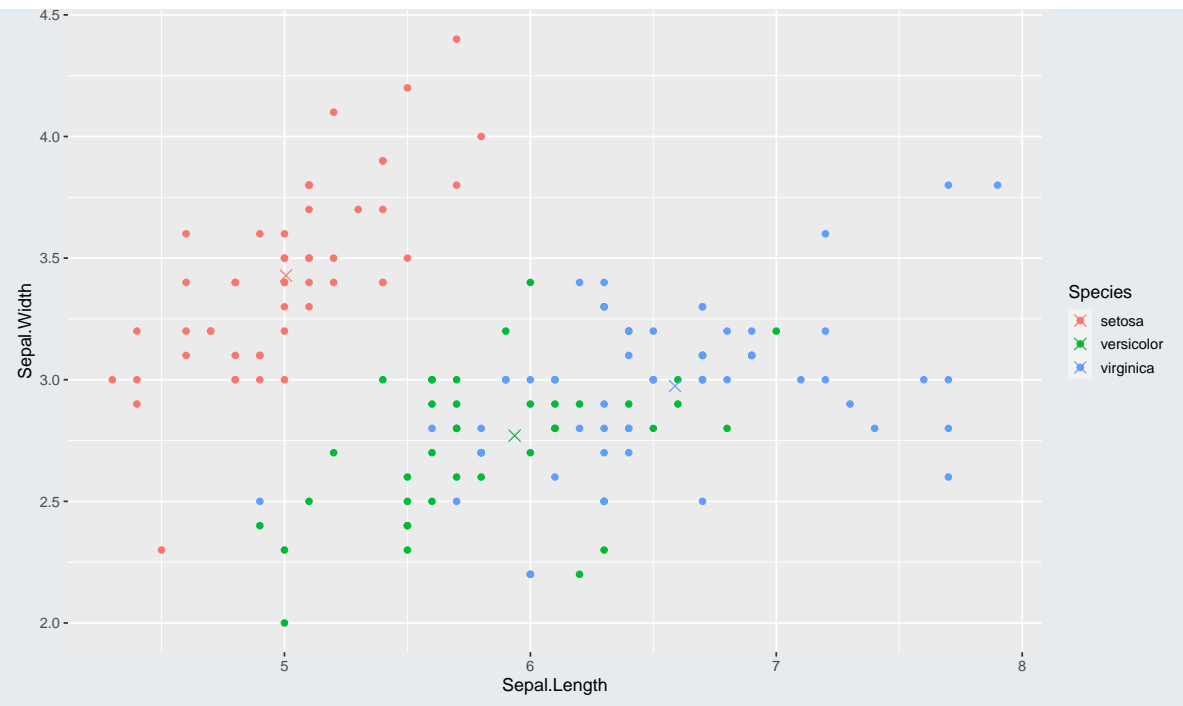

In this example we could also use the function stat\_ellipse, which draws confidence ellipsoids around data.

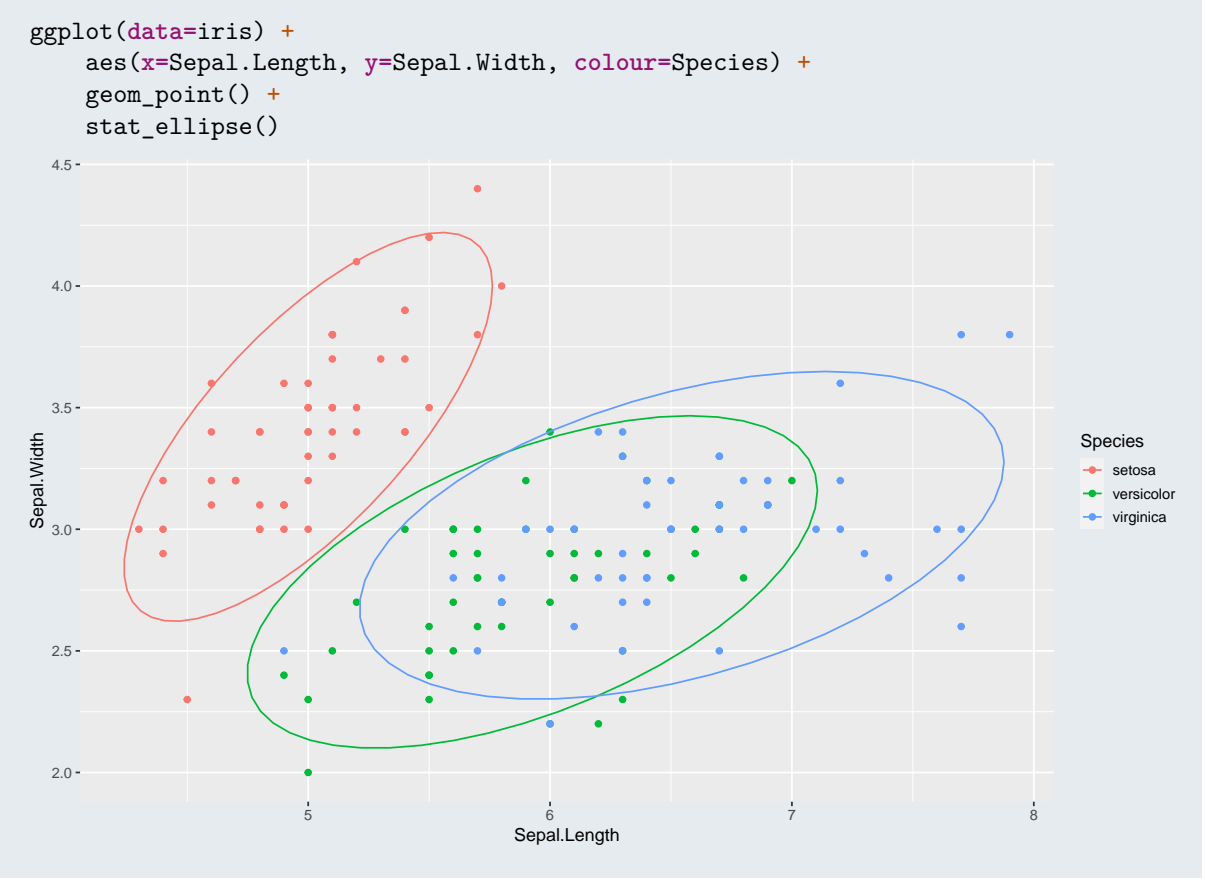

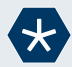

# *Example* 3 *(House prices in the UK).*

In this example we will use the house price data from last week.

The data is in "wide" format. To be able to use the data in ggplot we first need to translate it into "long" format using the function gather from tidyr.

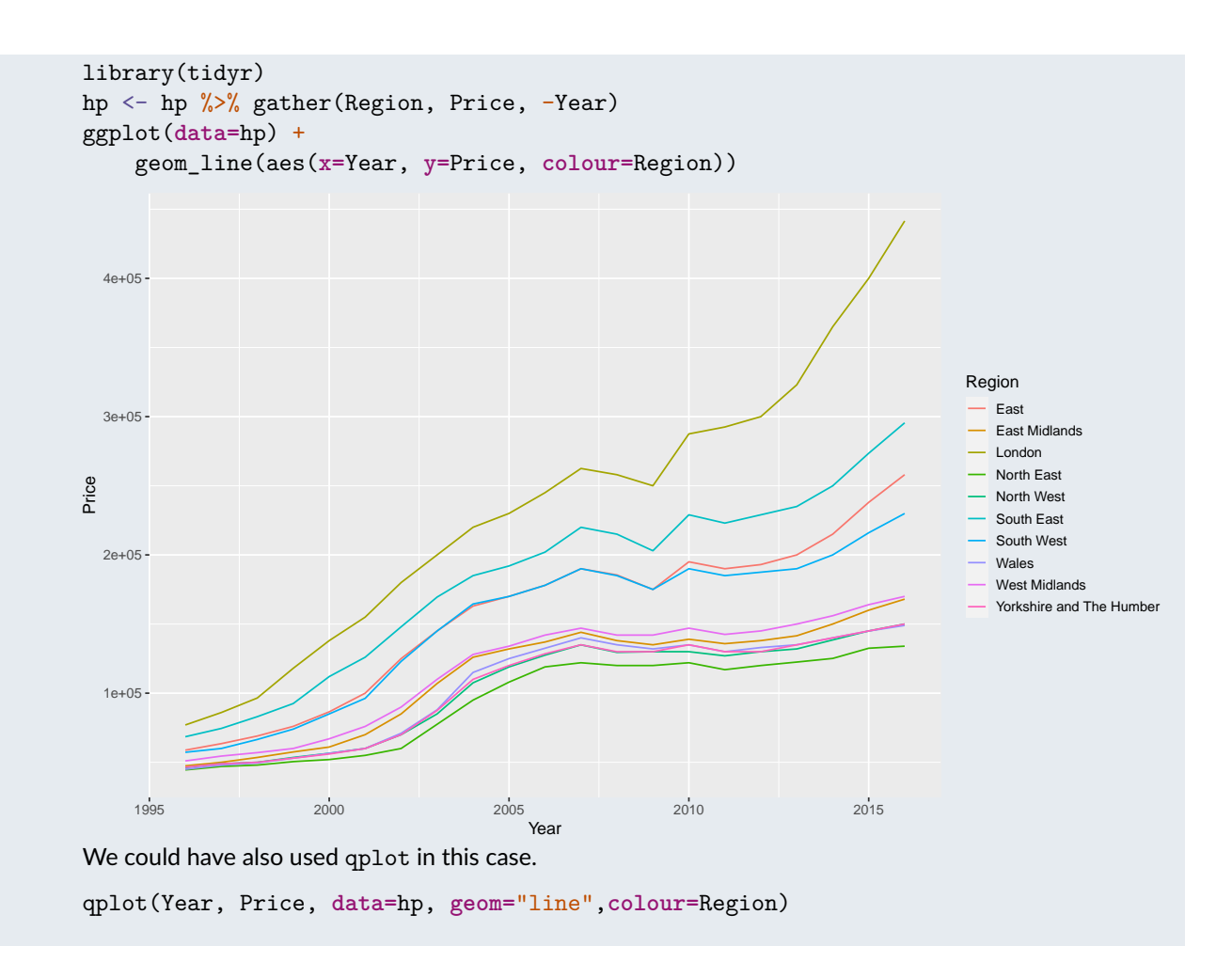

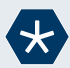

## *Example* 4 *(Diamonds data (revisited)).*

There are a large number of observations in the diamond data from [task 1,](#page-5-0) making the plot difficult to read as we cannot see how many observations were plotted on top of each other. It might be better to plot the density of the data, rather than individual observations.

```
ggplot(data=diamonds) +
    aes(x=carat, y=price) +
    stat_density_2d(geom = "raster", aes(fill = ..density..), contour = FALSE) +
    scale_fill_distiller(palette="PuBuGn", direction=1, trans="sqrt") +
    facet_wrap(~color)
```
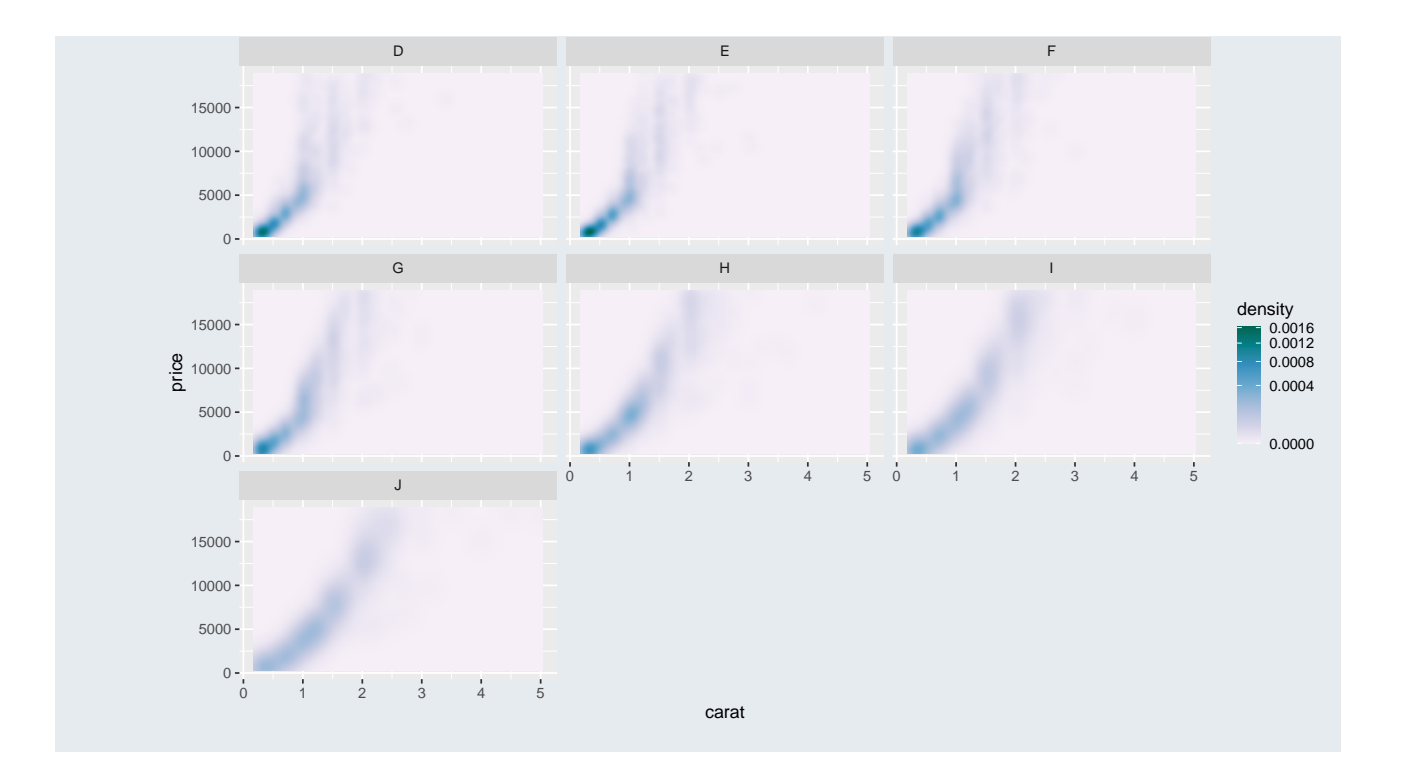

# **Review exercises**

For the tasks in this section you need to load a data file t3.RData, which you can download from

• <https://github.com/UofGAnalyticsData/R/raw/main/Week%206/t3.RData>

If you run R on a computer connected to the internet, you can simply run

load(url("https://github.com/UofGAnalyticsData/R/raw/main/Week%206/t3.RData"))

*Task* 3*.*

This task is identical to the review task from Week 5, but this time we will be using ggplot2. The package MASS contains a data frame called hills, which we will use in this task. It contains the record times (in 1984) for 35 Scottish hill races. It has three columns, of which we will only use the following two:

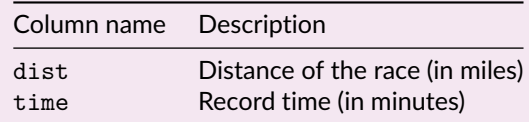

- (a) Create a scatter plot of time against dist. Label the x-axis "Distance (miles)", and the y-axis "Time (min)". Use "Hill Races in Scotland" as title of your plot.
- (b) A linear regression model (without intercept term) fitted to this data gives the following estimated regression equation:

$$
\widehat{\mathtt{time}}_i = 7.908 \cdot \mathtt{dist}_i
$$

Add the regression line to the plot.

(c) A 95% confidence interval for the expected (average) time given dist is

$$
(7.1728 \cdot dist, 8.6437 \cdot dist)
$$

Shade the confidence interval in colour.

*Hint:* Use the function geom ribbon.

(d) A 95% prediction interval for time given dist is

 $(7.908 \cdot \texttt{dist} - 0.7355 \cdot \sqrt{3021.25 + \texttt{dist}^2}, 7.908 \cdot \texttt{dist} + 0.7355 \cdot \sqrt{3021.25 + \texttt{dist}^2})$ 

Draw the upper and lower bound of the prediction interval in as dashed lines. Your final plot should look similar to the plots shown below.

Hill Races in Scotland

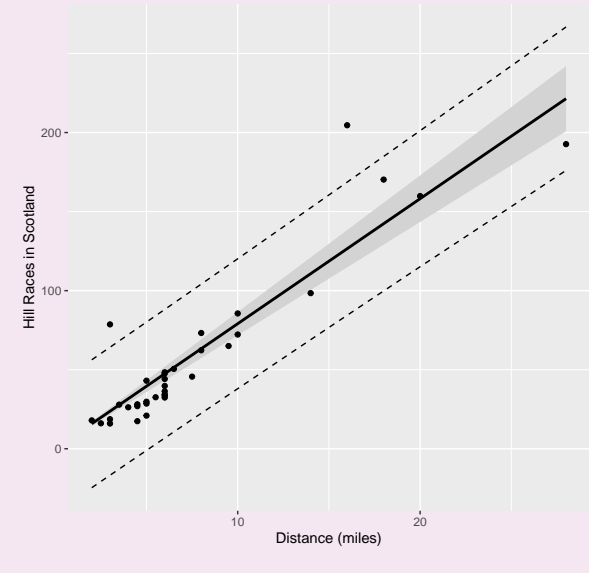

# <span id="page-23-0"></span>*Task* 4*.*

The file t3.RData contains two tibbles, stations and trips, which we will use in this task. stations contains the list of bike stations of the Bay Area Bike Share system in the San Francisco Bay Area. It has the following columns.

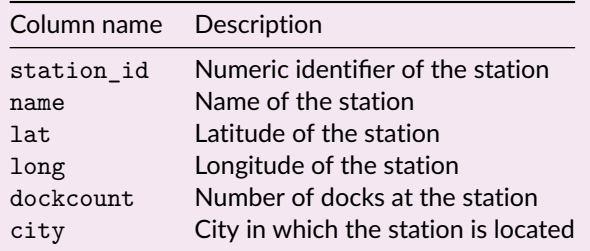

The tibble trips contains all trips made during August 2015. It has the following columns.

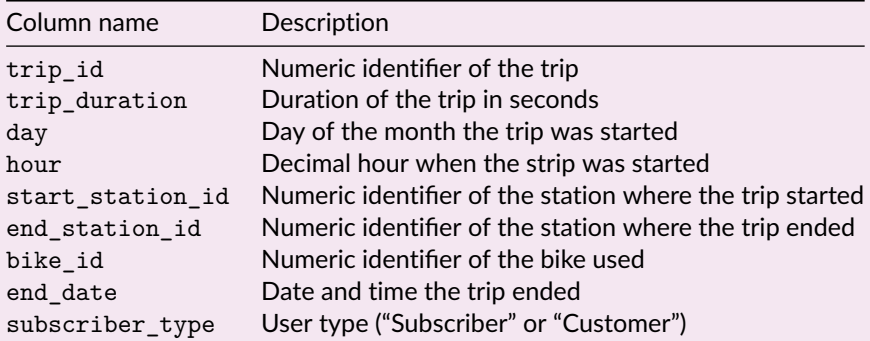

(a) Create a bar plot showing the number of stations in each city.

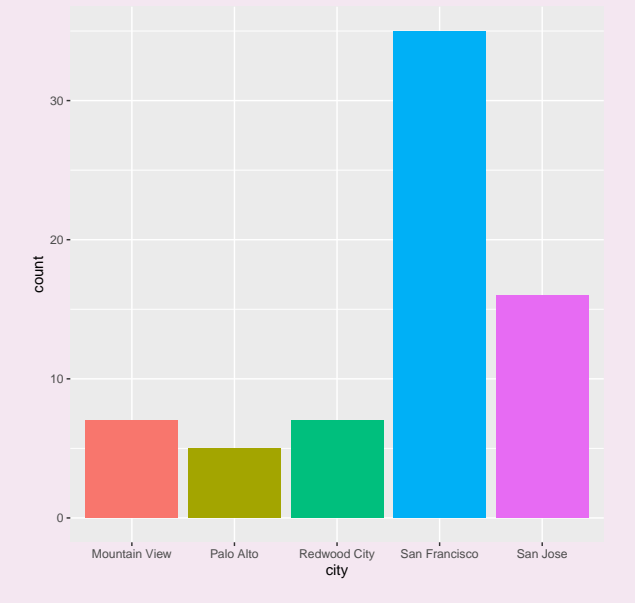

(b) Create a plot of the density of the time (decimal hour) of when trips are started. Use colour to distinguish between the different cities the trip is started in and create one panel for week days and one for week ends. Saturdays and Sundays in August 2015 were August 1st, 2nd, 8th, 9th, 15th, 16th, 22nd, 23rd, 29th, 30th.

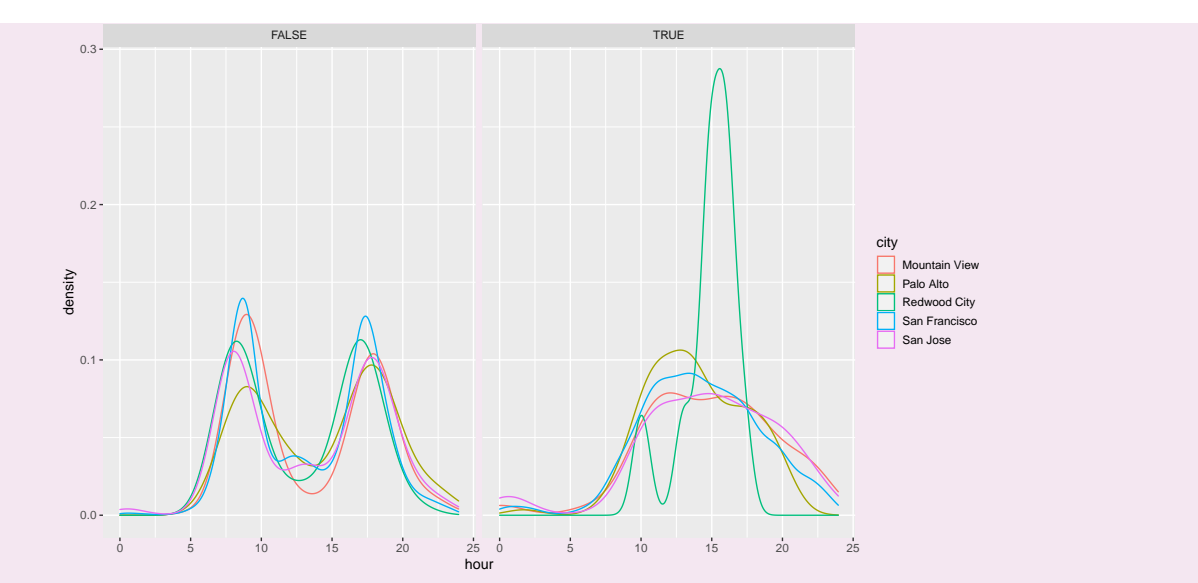

(c) Create a plot of the locations of the bike stations. Use colour to indicate the city they are located in. When using ggplot2 use the size of the plotting symbol to indicate the number of docks. The label of the x-axis should be "Longitude" and the label of the y-axis should be "Latitude". The title of the plot should be "Bicycle stations in the San Francisco Bay Area".

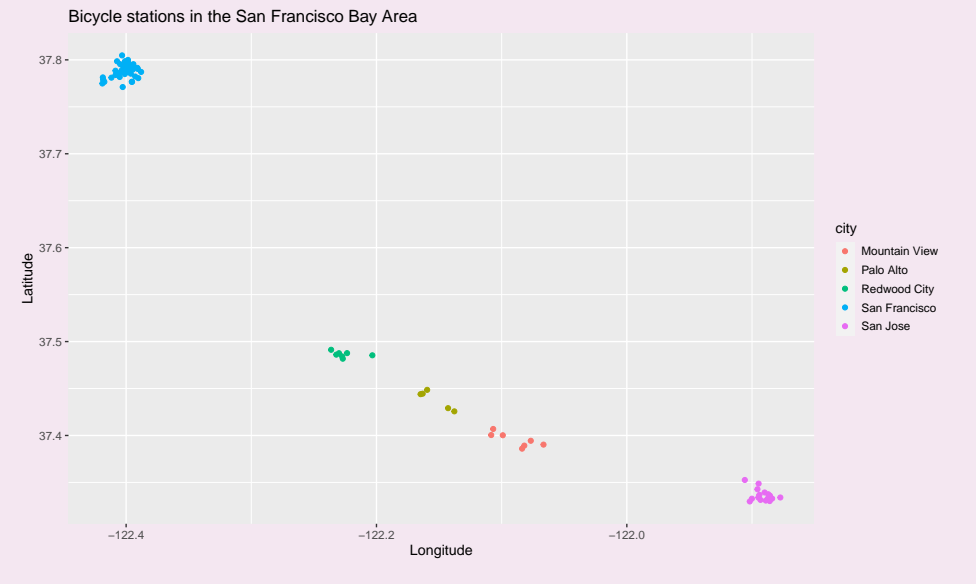

(d) Add labels corresponding to each city. You can obtain the location of each city by averaging the coordinates of the bike stations in that city.

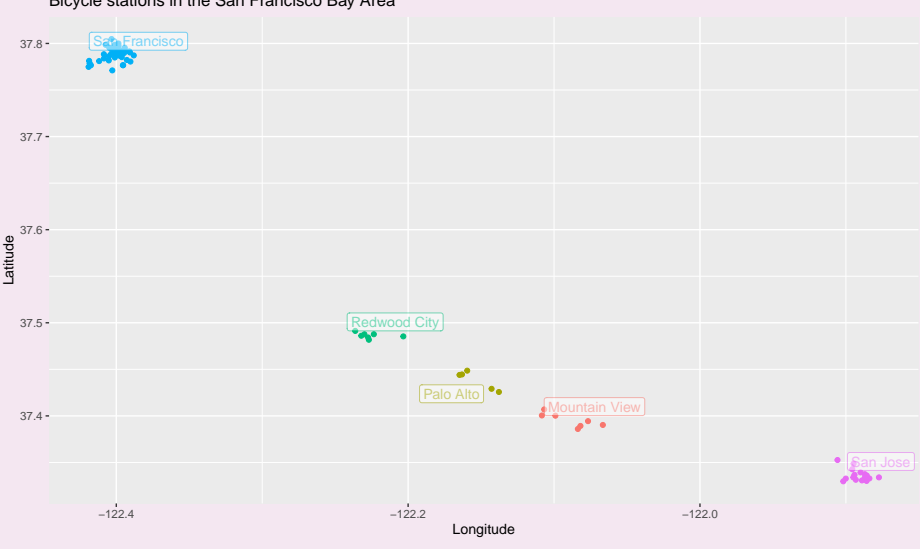

Bicycle stations in the San Francisco Bay Area

- (e) *(harder)* For trips within the city of San Francisco create a so-called origin-destination matrix. The  $(i, j)$ -th entry should contain the number of trips made from station *i* to station *j*. You can store the origin-destination matrix either in wide matrix format or in long "tidy" format.
- (f) Add lines to your plot representing the number of trips between the stations. Use the line thickness or transparency to indicate the number of trips.

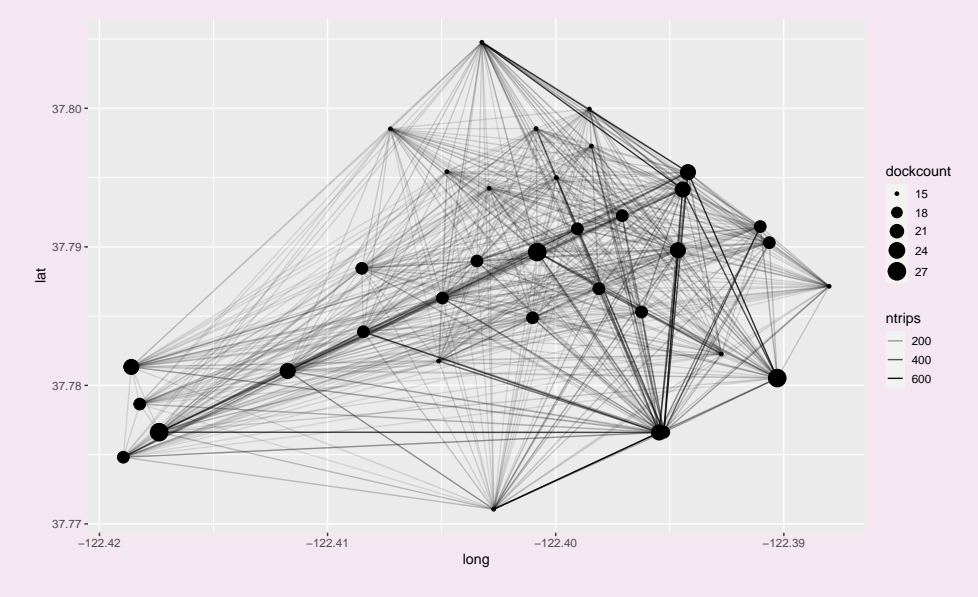

# **Bonus material: Maps in R**

#### **Producing maps using ggmap**

The R package ggmap can download maps from Google maps (or OpenStreetMap) which can then be used as a background layer in a ggplot2 plot.

The function get map(location, zoom) downloads a map. location can be a pair of longitude and latitude, a character string describing the location, or a bounding box. zoom controls the zoom level (from 3 (continent) to 21 (highest resolution)). The optional argument maptype can be used to select the type of map downloaded (for example "roadmap", "hybrid" or "satellite" when using Google maps)

Note that access to the Google API (for Google map tiles and for geolocation (translation of location description to GPS coordinates) requires a Google API key. When using a bounding box and "stamen" as source, no API key is required.

#### library(ggmap)

boundingbox <- c(**left =** -4.30, **bottom =** 55.865, **right =** -4.28, **top =** 55.875) map <- get\_map(boundingbox, **zoom=**16, **source=**"stamen")

The map can the be plotted using ggmap(map). Layers can be added to the map using the usual ggplot2 commands.

#### ggmap(map) +

geom\_label(**x=**-4.289, **y=**55.873, **label=**"The University of Glasgow")

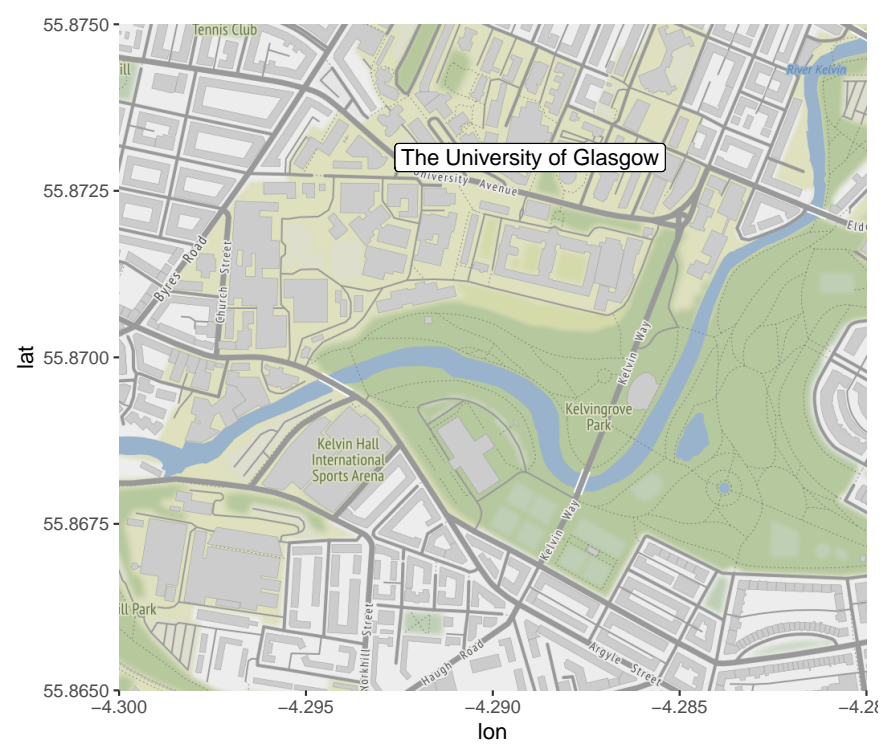

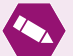

#### *Task* 5*.*

Amend your commands from [task 4](#page-23-0) to show a map of San Francisco in the background of the plots from parts (d) and (f).

You can use the following bounding box for part (d)

boundingbox <- c(**left =** -122.5, **bottom =** 37.25, **right =** -121.75, **top =** 38) and the following bounding box for part (f)

boundingbox <- c(**left =** -122.43, **bottom =** 37.76, **right =** -122.38, **top =** 37.81)

#### **Producing maps using leaflet**

Maps plotted using ggmap cannot be panned and zoomed in and out like maps on Google Maps or OpenStreetMap. The package leaflet allows for this. It works somewhat the other way round than ggmap: rather than downloading

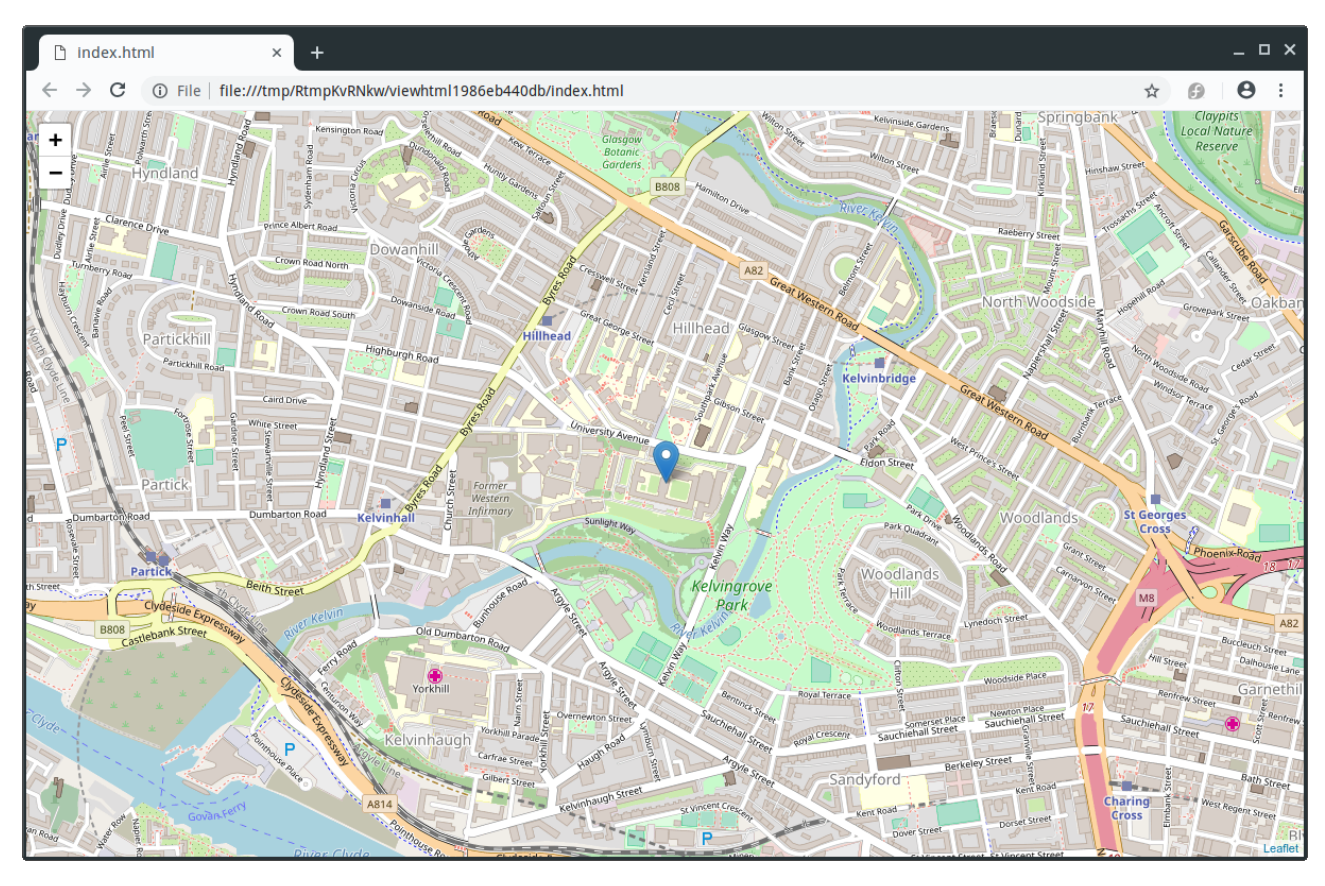

*Figure 1: Leaflet map showing the University of Glasgow*

the map and integrating it into an R plot it overlays the data over the map interface.

The following command puts a marker where the University of Glasgow is located.

```
library(leaflet)
leaflet() %>%
   addTiles(urlTemplate = "http://{s}.tile.openstreetmap.org/{z}/{x}/{y}.png") %>%
   addMarkers(lng=-4.2885, lat=55.8715, popup="The University of Glasgow")
```
The argument urlTemplate is only required when opening the file locally.

*Task* 6*.*

Add the locations of the bike stations in San Francisco from [task 4](#page-23-0) to a map created using leaflet.

Lines can be added to the map using the function addPolylines.

The data frame subway contains the GPS coordinates of all subway stations in Glasgow and is contained in t3.RData. You can produce a map of the Glasgow subway network using the following code.

```
subway2 \le rbind(subway, subway[1,]) # Make sure line goes back to Hillhead
leaflet() \frac{9}{2}addTiles(urlTemplate = "http://{s}.tile.openstreetmap.org/{z}/{x}/{y}.png") %>%
  addMarkers(lng=-4.2885, lat=55.8715, popup="The University of Glasgow") %>%
  addPolylines(subway2$long, subway2$lat, color="#ff6200", opacity=0.5, weight=10) %>%
  addCircleMarkers(subway$long, subway$lat, popup=subway$station, color="#ff6200",
                    opacity=1, fillColor="#4d4f53", fillOpacity=1)
```
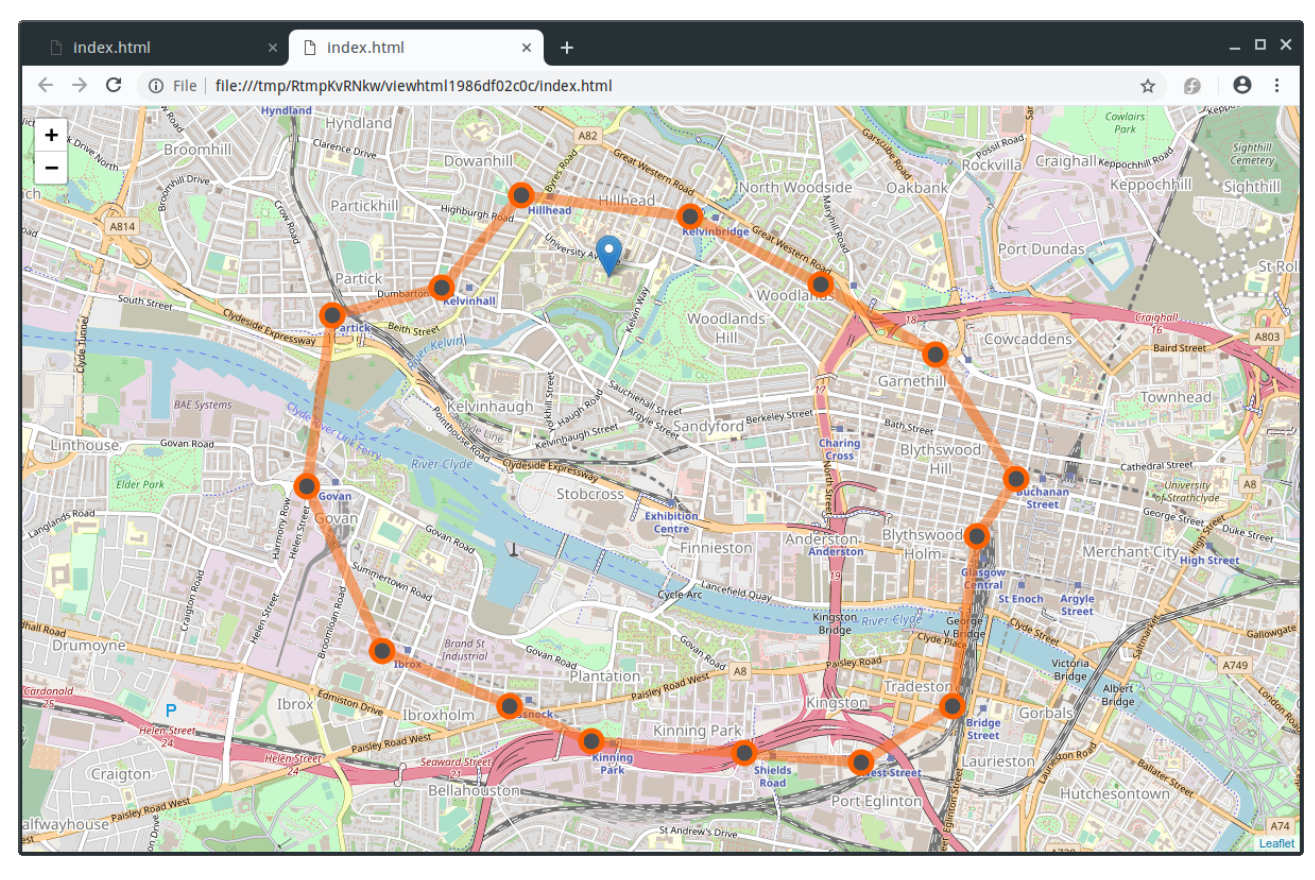

*Figure 2: Leaflet map showing the Glasgow Subway*

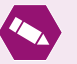

# *Task* 7*.*

Add lines indicating the number of trips to your leaflet map of San Francisco. *Hint:* It is easiest if you add the lines one-by-one using a loop.

# **Answers to tasks**

*Answer to Task* 1*.* We can use the following R code.

qplot(carat, price, **data=**diamonds, **colour=**color, **shape=**cut)

## Warning: Using shapes for an ordinal variable is not advised

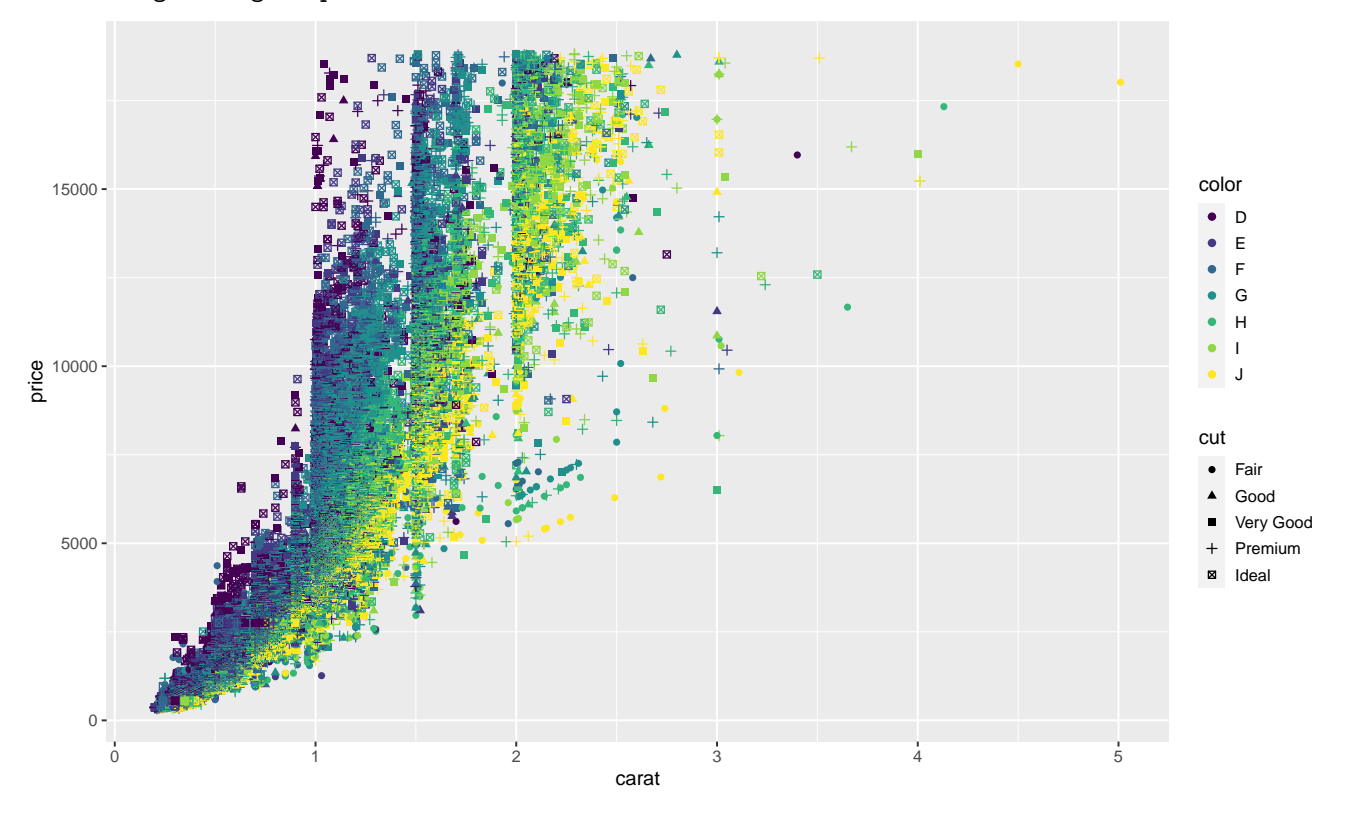

*Answer to Task* 2*.* We can use the following R code:

```
geom_point(aes(x, y.noisy)) +
geom_line(aes(x, y))
```
ggplot() +  $\qquad$  # No need to use data=... as x, y and y.noisy # are variables in the workspace and not columns

# in a dataset

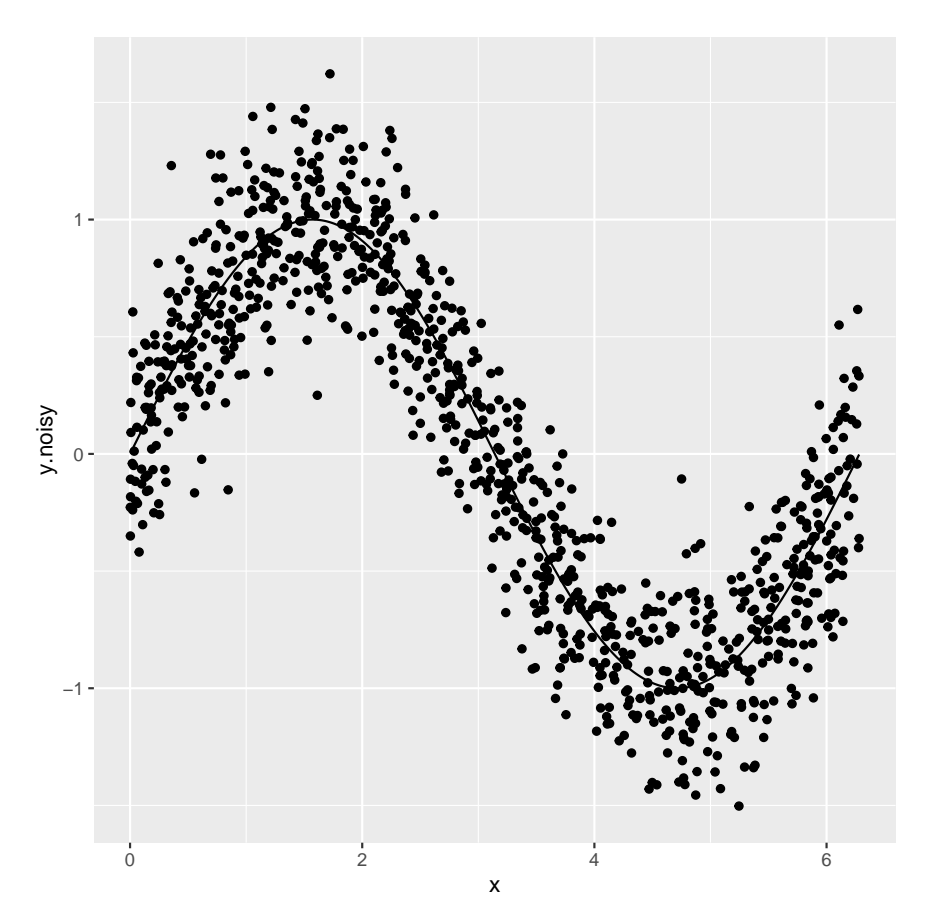

It does not matter whether geom\_point or geom\_line comes first. ggplot2 adapts the axes so that all objects drawn fit (and not just the first one as is the case when using standard R plotting functions plot and points).

#### *Answer to Task* 3*.*

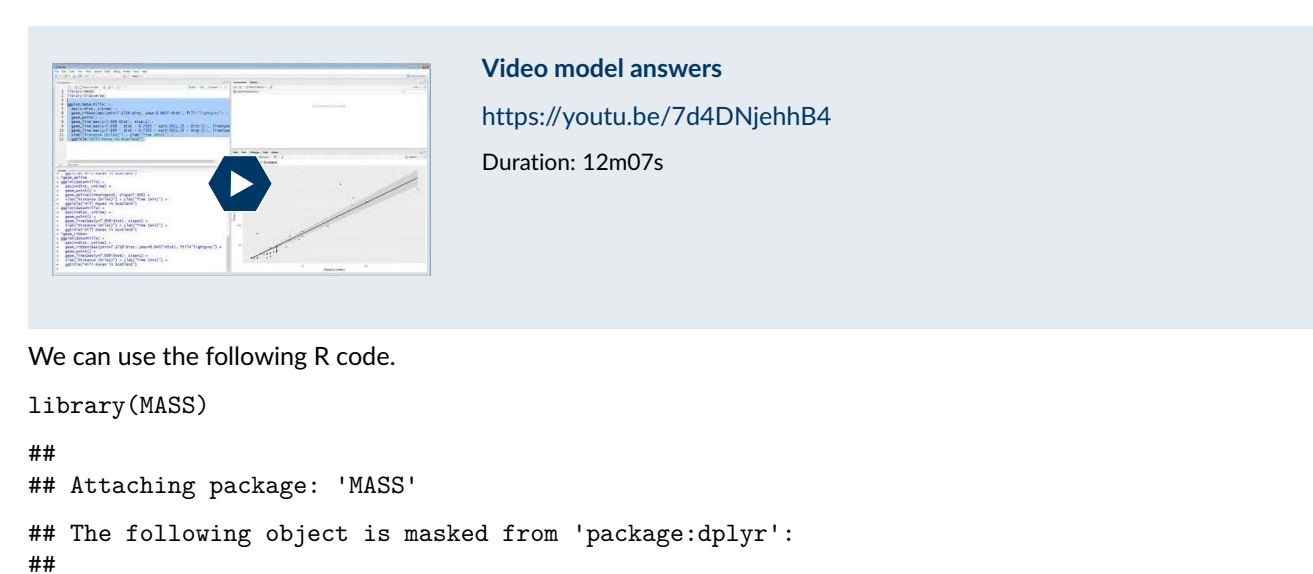

```
## select
ggplot(data=hills) + \qquad # Set data source
   aes(x=dist, y=time) + \qquad # Set global aesthetics
   geom_ribbon(aes(ymin=7.1728*dist, ymax=8.6437*dist), fill="lightgrey") +
                                             # add confidence bands
   geom_point() + # draw points
   geom_line(aes(y=7.908*dist), size=1) + # draw regression line
   geom_line(aes(y=7.908 * dist - 0.7355 * sqrt(3021.25 + distˆ2)),
           linetype=2) +
   geom_line(aes(y=7.908 * dist + 0.7355 * sqrt(3021.25 + distˆ2)),
```
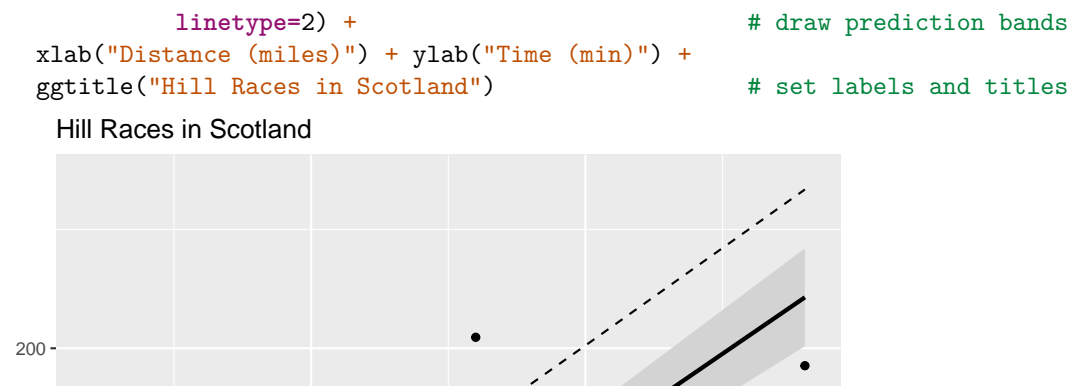

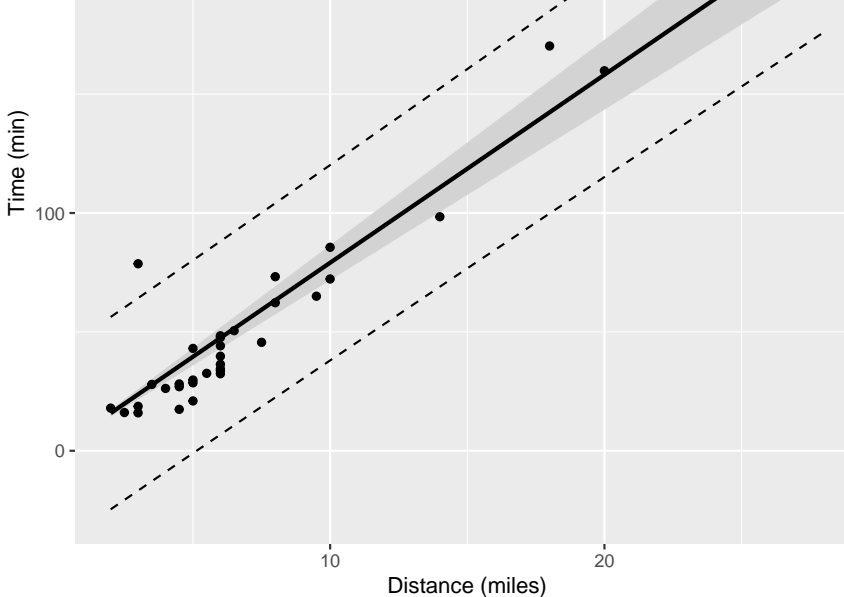

It would in general be better if we drew the prediction bands using a regular grid, so that the nonlinear bands don't look piece-wise linear. Note that the lines don't go back and forth when using ggplot2 as they would do if used the classical plotting functions. geom\_line sorts the data by the x values first.

In this example we get away with just using the hills data, as the prediction bands are almost linear. Below we create equally spaced data for the prediction bands.

```
hills0 <- data.frame(dist=seq(from=min(hills$dist),
                          to=max(hills$dist), length.out=250))
                                               # Create regularly spaced data
ggplot(data=hills) + \qquad # Set data source
   aes(x=dist, y=time) + # Set global aesthetics
   geom_ribbon(aes(ymin=7.1728*dist, ymax=8.6437*dist), fill="lightgrey") +
                                               # add confidence bands
   geom_point() + \qquad # draw points
   geom_line(aes(y=7.908*dist), size=1) + # draw regression line
   geom_line(aes(y=7.908 * dist - 0.7355 * sqrt(3021.25 + distˆ2)),
            linetype=2, data=hills0) +
   geom_line(aes(y=7.908 * dist + 0.7355 * sqrt(3021.25 + distˆ2)),
            linetype=2, data=hills0) + # draw prediction bands
   xlab("Distance (miles)") + ylab("Time (min)") +
   ggtitle("Hill Races in Scotland") \qquad # set labels and titles
```
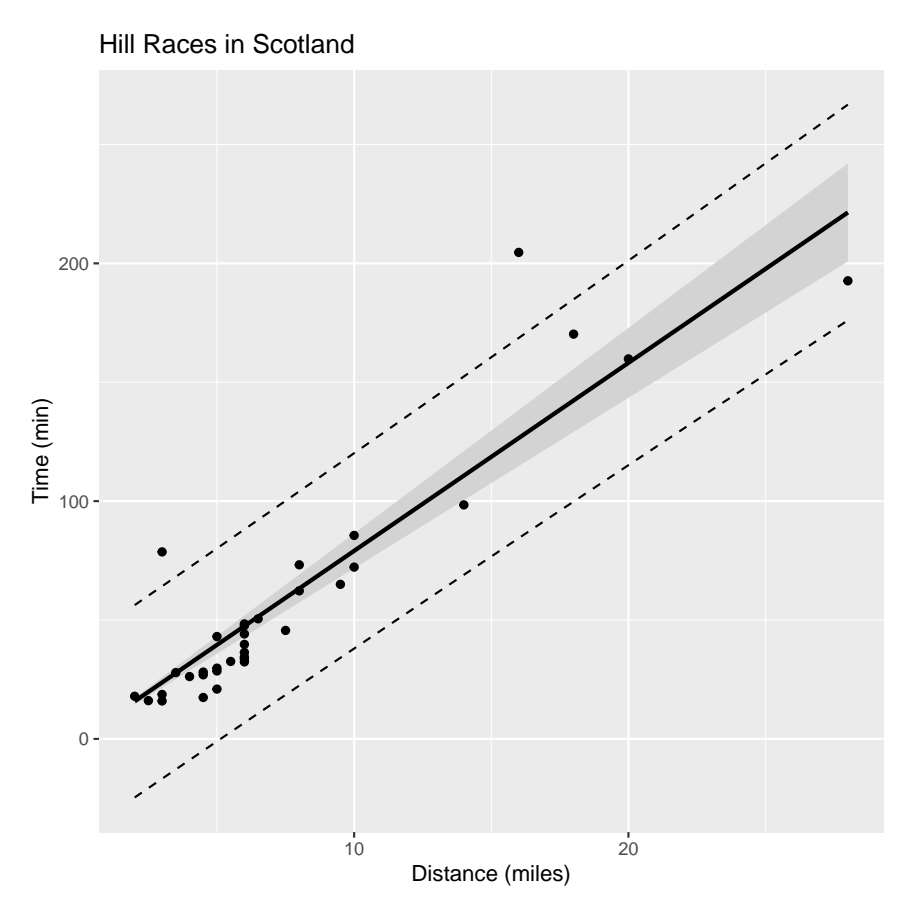

This is not a task at which ggplot2 can shine. However, if you do not insist that the regression line goes through the origin, ggplot2 makes creating the plot much easier (you don't even have to compute any coefficients and confidence intervals).

```
ggplot(data=hills) +
    aes(x=dist, y=time) +
    geom_point() +
    geom_smooth(method="lm")
```

```
## `geom_smooth()` using formula 'y ~ x'
```
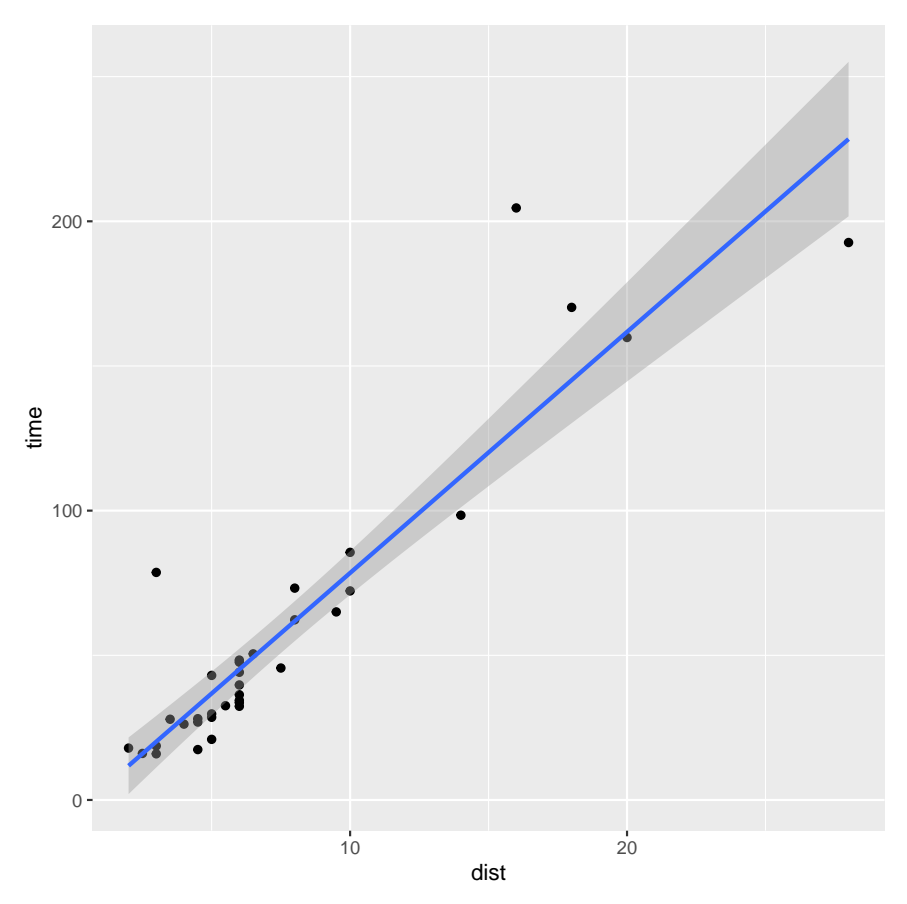

This is a lot less code than either of the above.

# *Answer to Task* 4*.*

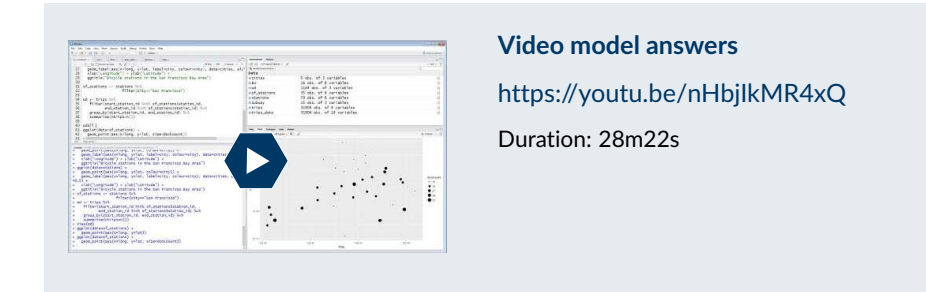

(a) We can create the bar plot using the code

```
ggplot(data=stations) +
    geom_bar(aes(x=city, fill=city), show.legend=FALSE)
```
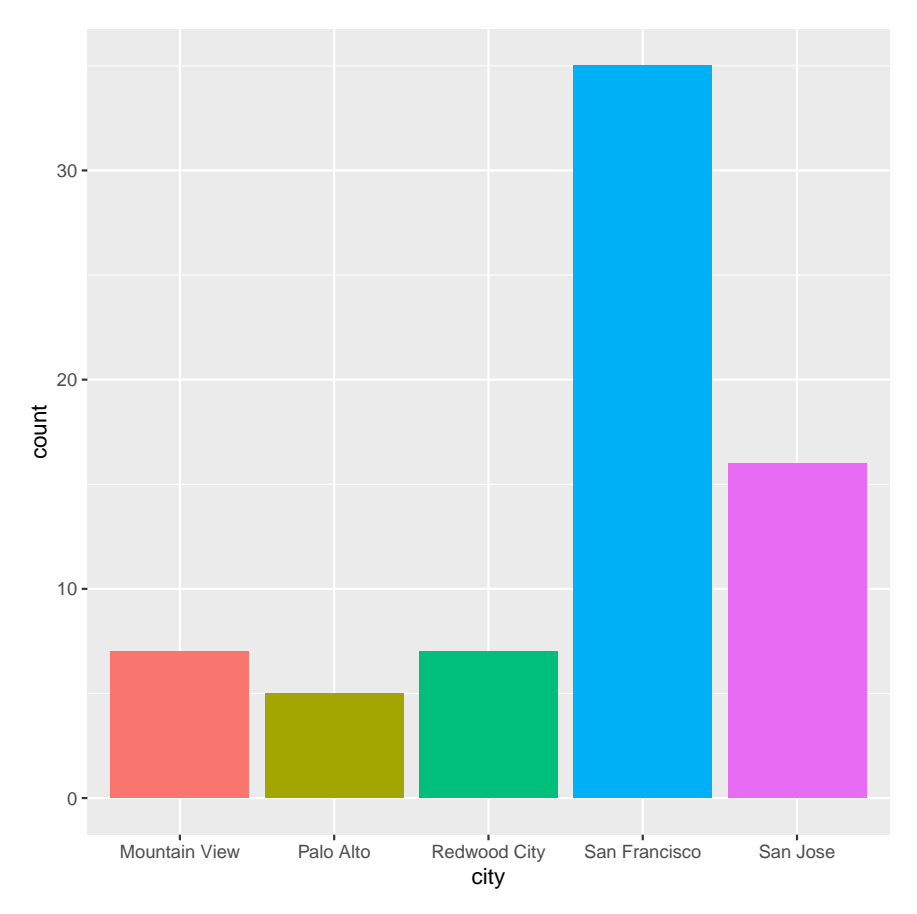

(b) The density of trips over time has to be inferred from the tibble trips. To get the city of departure we need to look up the city from stations. We also need to create a variable indicating whether a day is on a weekend or not.

```
trips_data <- trips%>%
```

```
inner_join(stations, by=c("start_station_id"="station_id"))%>%
mutate(weekend=day%in%c(1,2,8,9,15,16,22,23,29,30))
```

```
ggplot(data=trips_data)+
    geom_density(aes(x=hour, colour=city)) +
    facet_wrap(~weekend)
```
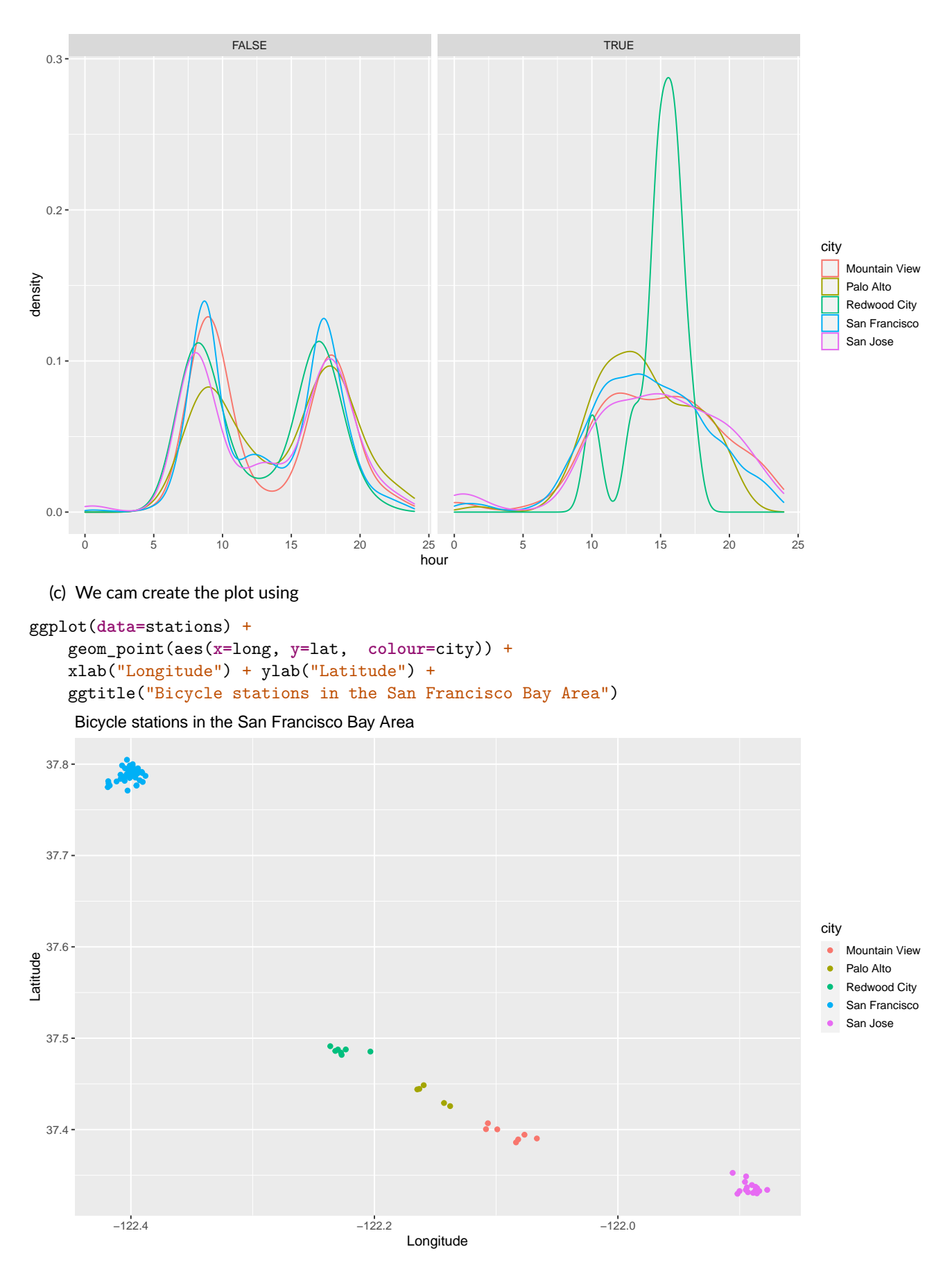

(d) We first need to get the location of each city. I have used geom\_label\_repel to make sure the labels are fully visible. I have also made them slightly transparent alpha=0.5). The plotting command is the same as the one from the previous task, except for the additional geom\_label\_repel.

cities <- stations %>%

```
group_by(city) %>%
              summarise(lat=mean(lat), long=mean(long))
library(ggrepel)
ggplot(data=stations) +
    geom_point(aes(x=long, y=lat, colour=city), show.legend=FALSE)+
    geom_label_repel(data=cities, aes(x=long, y=lat, colour=city, label=city),
                     show.legend=FALSE, alpha=0.5)+
    xlab("Longitude") + ylab("Latitude") +
    ggtitle("Bicycle stations in the San Francisco Bay Area")
```
Bicycle stations in the San Francisco Bay Area

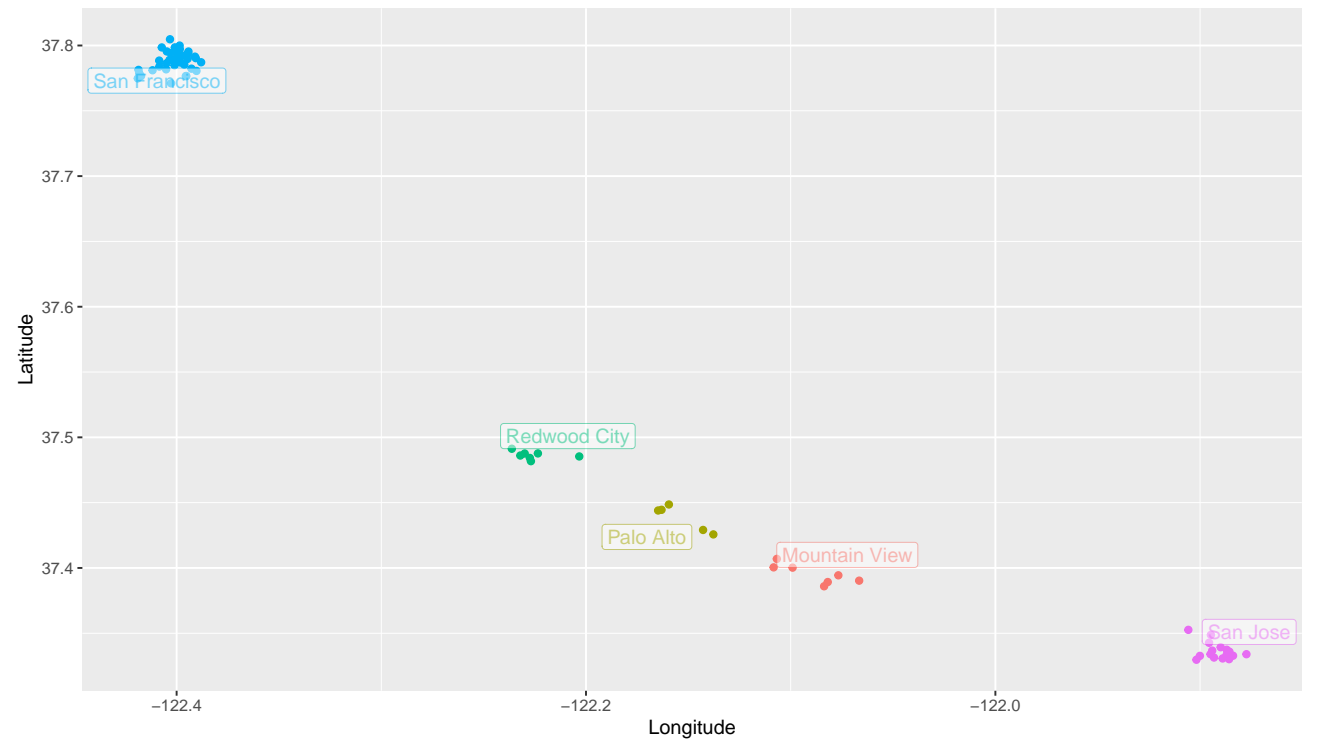

(e) We start by subsetting the stations data and only keeping the stations from San Francisco.

```
sf_stations <- stations %>%
    filter(city=="San Francisco")
```
We can create the required origin destination matrix by first subsetting the trip data to ensure that all trips start and end in San Francisco. Then we need to group by the start and end station and count the number of records per combination.

```
od <- trips %>%
          filter(start station id\frac{\sin\theta}{\sin\theta}sf stations$station id,
                  end_station_id%in%sf_stations$station_id) %>%
          group_by(start_station_id, end_station_id) %>%
          summarise(ntrips=n())
```
We can convert the matrix from long format to wide matrix format using spread from tidyr.

```
odm \langle - \circ d \rangle \sim \frac{9}{6}spread(end_station_id, ntrips, fill=0)
```
(f) In order to draw lines from the origin to the destination we need to add the GPS coordinates to the od data. We need to to this twice: once for the GPS coordinates of the origin and once for the GPS coordinates of the destination.

```
odall \leq od \frac{9}{2}inner_join(sf_stations, by=c("start_station_id"="station_id")) %>%
    inner_join(sf_stations, by=c("end_station_id"="station_id"),
               suffix=c("","_end"))
```
Now we can create the plot.

```
ggplot() +
    geom_point(data=sf_stations, aes(long, lat, size=dockcount)) +
    geom_segment(data=odall, aes(long, lat, xend=long_end,
                                 yend=lat_end, alpha=ntrips))
 37.77
 37.78
 37.79
 37.80
    −122.42 −122.41 −122.40 −122.39
                                            long
\overline{\overline{a}}dockcount
                                                                                        • 1518
                                                                                          21
                                                                                          24
                                                                                          27ntrips
                                                                                         -100200
                                                                                        -300
```
We have made a small mistake when creating the plot. We have drawn two lines between each point of stations: once for trips from A to B and once from B to A, but both lines are exactly on top of each other. Essentially the problem is that the origin-destination matrix is "directed' ': we account for trips from A to B and from B to A separately. The visualisation we have chosen is not directed: it is simply a line between A and B.

It would be better if we added up the number of trips from A to B and B to A and then only draw a single line between A and B.

We can do this by joining od to itself, but with the roles or start and end swapped. We can then add up the trips in both directions and we need to only keep records for one direction (as the other direction now has exactly the same total number of trips): we do this by requiring the start index is less than the end index (Trips that originate and end in the same station are in any case not visible in this plot).

```
od2 <- od \frac{9}{2}full_join(od, by=c("start_station_id"="end_station_id", "end_station_id"=
"start station id")) \frac{9}{8}replace_na(list(ntrips.x=0, ntrips.y=0)) %>%
    mutate(ntrips=ntrips.x+ntrips.y) %>%
    select(-ntrips.x, -ntrips.y) %>%
    filter(start station id<end station id)
```
We need to use replace\_na because for some pairs of stations, we have observed trips from A to B, but not from B to A (or vice versa). This is also why I have used a full join: In a full join rows that do not have a match in the joined data set are kept with the columns from the other data set set to NA.

We can now proceed in the same way as before.We just need to use od2 instead of od.

```
odall \leq - od2 \frac{9}{2}inner_join(sf_stations, by=c("start_station_id"="station_id")) %>%
    inner_join(sf_stations, by=c("end_station_id"="station_id"),
                suffix=c("","_end"))
```
ggplot() +

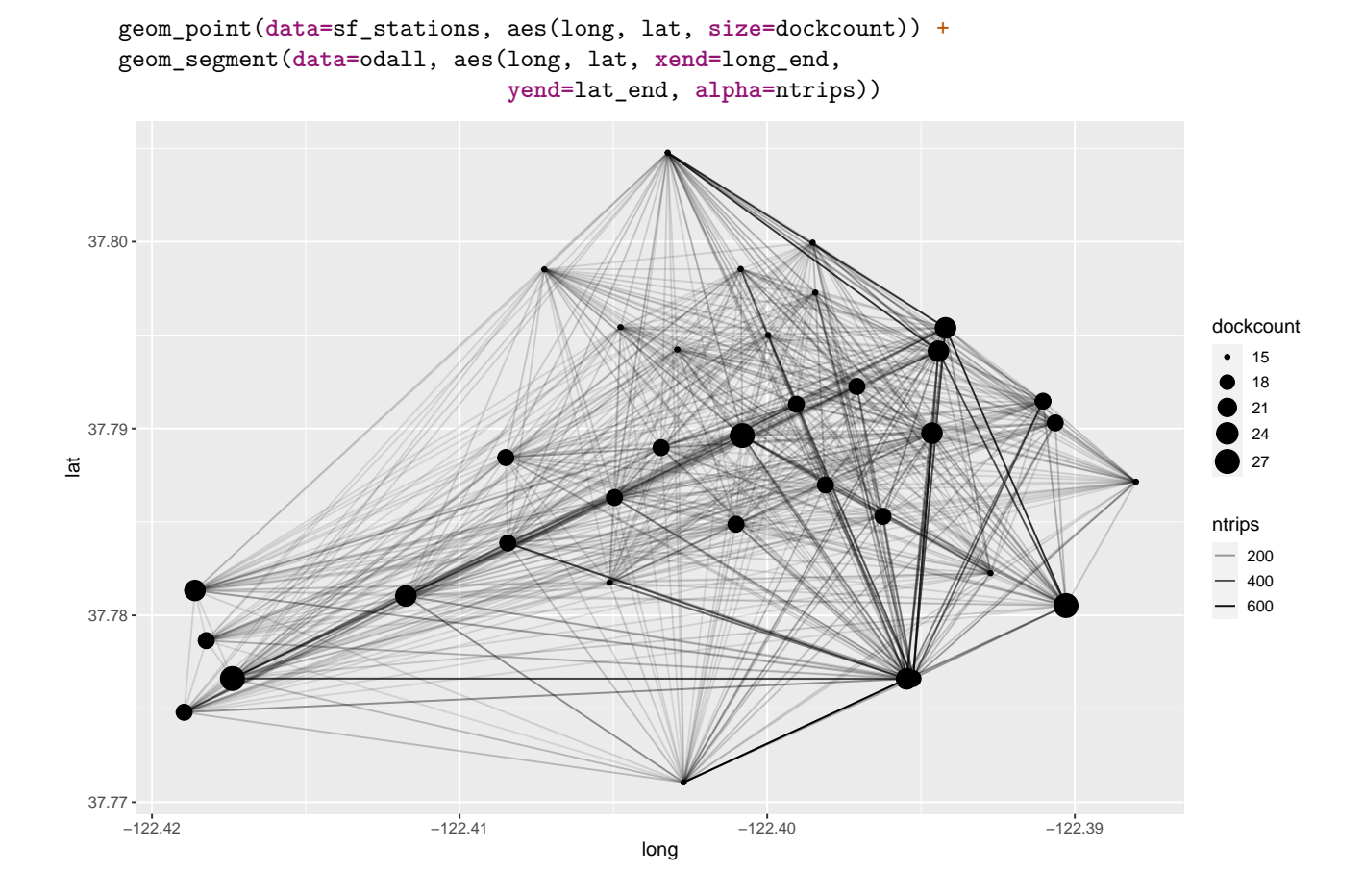

*Answer to Task* 5*.* For part (d) we can use the following code. boundingbox <- c(**left =** -122.5, **bottom =** 37.25, **right =** -121.75, **top =** 38)

```
map <- get_map(boundingbox, zoom=9, source="stamen")
```

```
ggmap(map) +
    geom_point(data=stations, aes(x=long, y=lat, colour=city)) +
    xlab("Longitude") + ylab("Latitude") +
    ggtitle("Bicycle stations in the San Francisco Bay Area")
```
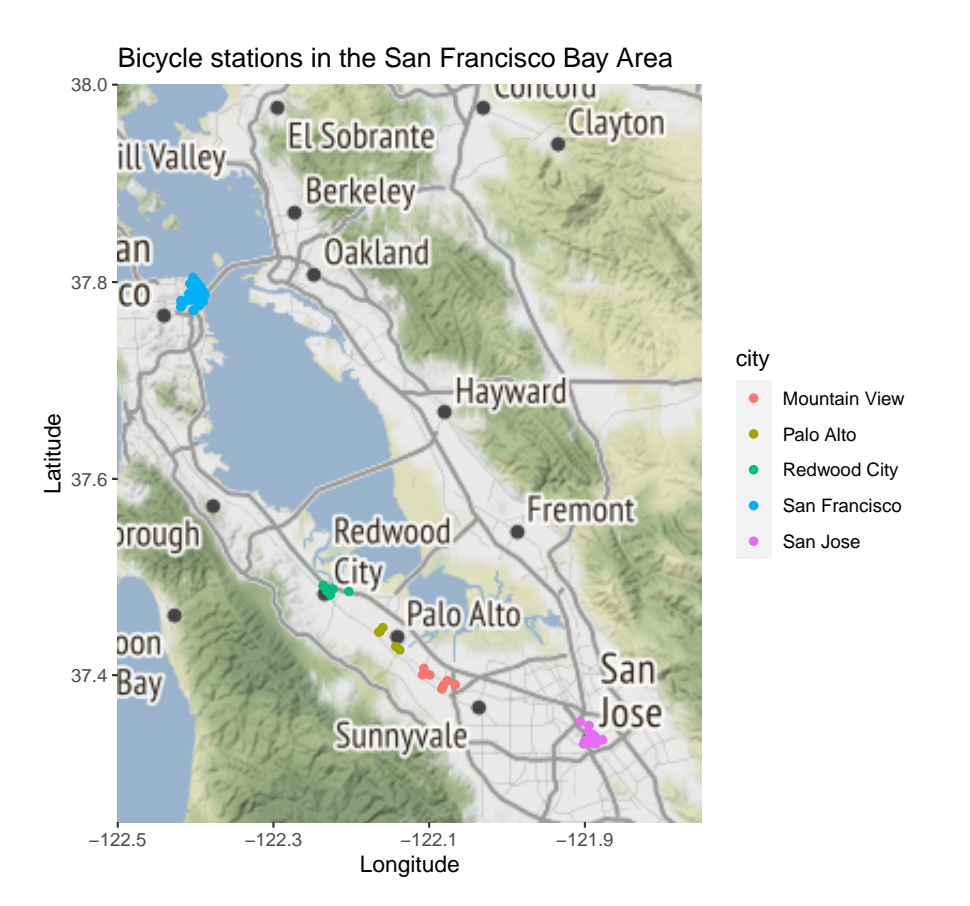

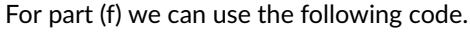

```
boundingbox <- c(left = -122.43, bottom = 37.76, right = -122.38, top = 37.81)
map <- get_map(boundingbox, zoom=13, source="stamen")
```

```
ggmap(map) +
```

```
geom_point(data=sf_stations, aes(long, lat, size=dockcount), col="orange") +
geom_segment(data=odall, aes(long, lat, xend=long_end, yend=lat_end, alpha=ntrips), col="orange")+
xlab("Longitude") + ylab("Latitude") +
ggtitle("Bicycle trips in San Francisco")
```
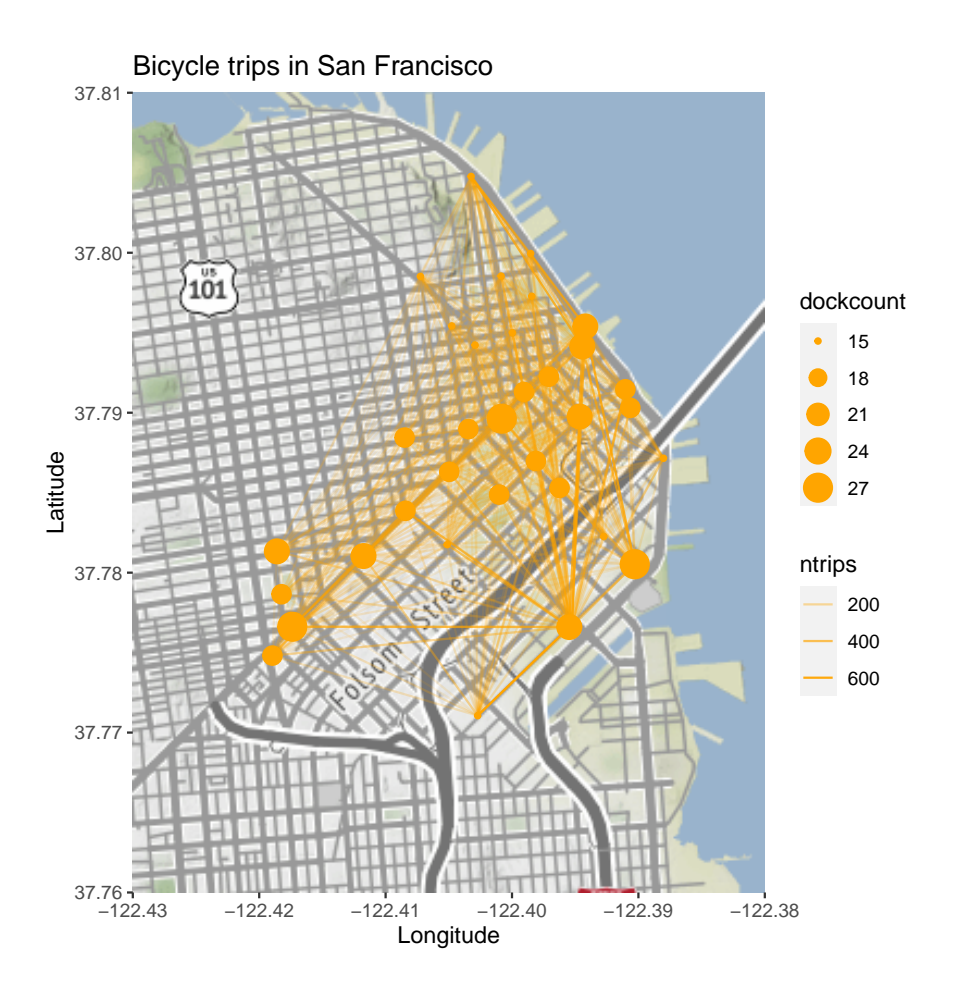

*Answer to Task* 6*.* We can use the following R code.

```
library(leaflet)
m \leftarrow leaflet() \frac{9}{2}addTiles(urlTemplate = "http://{s}.tile.openstreetmap.org/{z}/{x}/{y}.png") %>%
m
```

```
Answer to Task 7. We can use the following R code.
```

```
library(leaflet)
m \leftarrow leaflet() %>%
  addTiles(urlTemplate = "http://{s}.tile.openstreetmap.org/{z}/{x}/{y}.png") %>%
  addMarkers(sf_stations$long, sf_stations$lat, popup=sf_stations$name)
max.ntrips <- max(odall$ntrips)
for (i in 1:nrow(odall))
  m \leq -m %>%
          addPolylines(unlist(odall[i,c("long","long_end")]),
                        unlist(odall[i,c("lat","lat_end")]),
                        opacity=odall$ntrips[i]/max.ntrips)
```